## **[I](Unresolved Hyperlink)ntroduction**

Alteddy version 3.90 is a Visual Fortran program developed and used at Alterra for the processing of raw eddy correlation data. Changes with respect to version 3.80 are mainly (for a full overview see [Version](Versionhistory.htm) history) :

- Added angle-of-attack correction following Nakai 2012.
- Replaced temperature crosswind correction Schotanus 1983 with Liu 2001.
- Added three sonic anemometer models, the Young 81000, Gill HS and ATI K-probe.
- Removed sonic path lengths parameters in *location-Par.txt*.
- Added parameter UALIGN in file location-Raw.txt defining alignment of sonic anemometer u-axis.
- Added rotation of windspeed u and v to conform to right-handed Cartesian for all sonics.
- Corrected bug in calculation of wind direction for the Gill Windmaster (Pro).
- Moved output of raw data file information from log file to new \*Raw.csv file.
- Air pressure is now always output in the \*Fmv.csv file, also when daily air pressure is used.

#### Alteddy main task :

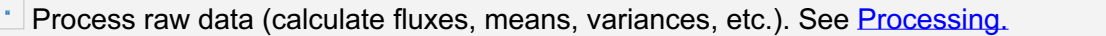

#### Alteddy tools :

- **View raw data (to check for spikes, ranges). See [Viewing.](Viewing.htm)**
- Calculate normalised spectra and cospectra. See [Spectra.](Spectra.htm)
- $\Box$  Convert raw binary files to ASCII files (for other data analysis). See [Binary](Binarytoascii.htm) to Ascii.
- Calculate planar fit coefficients. See [Planar](Planarfit.htm) fit.
- $\left\lfloor \cdot \right\rfloor$  Calculate solar elevation and [radiation](Solarrad.htm). See Solar radiation.
- [Rename](Rename.htm) raw ASCII files. See Rename files.
- Check site [location](Checklatlon.htm) using Google Maps. See Check site location.

For most of these functions several input parameter files are necessary and the raw data files. A description of the parameter files can be found [here](Parameterfiles.htm) and of the raw data files [here](Inputrawdata.htm).

## [I](Unresolved Hyperlink)nput raw data

Alteddy can read raw data in ASCII and binary format. The format of the raw data input files is defined in parameter file *location-Raw.txt*. In this parameter file the format of the raw input files is defined in a generic way, so not tailored to the data format of specific data collection software. This enables to read a variety of input formats. Below the setup for ASCII and binary files is explained in more detail. All parameters defining the input format can be found in location-Raw.txt.

## Generic ASCII files

For ASCII files the parameter FILTYP has to be set to 1. The number of columns has to be set with parameter COLRAW. This should be set to the total number of columns in the file, not the number of columns that is actually used in processing.

The columns in the files can be separated with spaces or tabs (as found in Li-Cor GHG files). "NAN" or "NaN" encountered in ASCII files will be replaced by error code -9999 when the raw data file is read.

If the files contain header lines that have to be skipped this can be set with parameter **HEDRAW** 

## Generic binary files

For binary files the parameter FILTYP has to be set to 2 (little Endian) or 3 (big Endian). The parameter BNFORM is used to choose how the raw data should be read, as 2-byte signed integers (BNFORM=1), 4-byte signed integers (BNFORM=2), 4-byte reals (BNFORM=3) or as native sonic format.

The number of "columns" has to be set with parameter COLRAW. This should be set to the total number of columns in the file, not the number of columns that is actually used in processing. The term "column" is not appropriate for unformatted binary data but is used here to indicate the position of data in the data stream.

Binary files usually also have a header that has to be skipped. Use parameter HEDRAW to set the number of bytes that have to be skipped.

## Specific binary files, Campbell's TOB1 format

These are binary files with an ASCII readable header. Parameter FILTYP has to be set to 2. The header can be skipped in two ways: by setting parameter HEDRAW to the exact number of bytes in the header or by setting parameter HEDRAW to 8888. When set to 8888 the size of the ASCII header is determined automatically by Alteddy. This can be practical when the size of the header is variable, for instance when the Campbell program is changed several times. Size of the header is in bytes, including the last CR/LF, editors that can show hex codes will show CR/LF as 0D0A.

In TOB1 files the format of each variable can be set individually in the Campbell program. Alteddy can only process variables in the format "IEEE4". Variables in the format "FP2" and "ULONG" can be skipped but not interpreted.

Variables in the "FP2" format can only be skipped if they occur at the end of a "record" or if they occur in even numbers in between "IEEE4" or "ULONG" numbers.

#### Skipping bytes at the end of a record (binary files)

The term "record" is not appropriate for unformatted binary data but is used here to indicate one measurement sequence. If binary files contain bytes at the end of a record that should not be interpreted a parameter SKPBYT can be set to skip these. For example if your TOB1 files contain variables in "FP2" format at the end of a record all these values have to be skipped before the next record can be read. You can skip these values by setting parameter SKPBYT to the number of values times 2 (because each value takes up 2 bytes).

## Defining the columns (ASCII and binary files)

For Alteddy to know which variable is in which column each column that is defined with parameter COLRAW has to be given a label. This is done in the next section of parameter file location-Raw.txt labeled "COLUMN INFO". Here for each column a code has to be given indicating the type of variable in that column. A list of variable codes is given at the bottom of the file.

If a column has to be skipped use code 'skip'. This is implemented for both ASCII and binary files. If a column contains text (a date, time or comment) it can be skipped using code 'text'. This only works for ASCII files. The columns need to be separated by either tabs or spaces.

## Other basic rules for the raw data files:

- The raw files should be located in the folder pointed to by parameter DIRRAW in the parameter file location-Par.txt.
- The file names should contain day of year (or month and day), hour, minute and year values (year only last 2 digits).
- Files should minimally contain sonic u, v, w and temperature (either sonic or other fast response sensor)
- Maximum number of columns is 20 (including 'text' and 'skip' columns)
- The minimum data file size is 30 minutes of raw data.
- The maximum data file size is currently 14 days of raw data.

## Other inputs can be:

- Li-Cor LI-6262/7000 (CO<sub>2</sub> and/or H<sub>2</sub>O)
- Li-Cor LI-7500/7200 (CO<sub>2</sub> and/or H<sub>2</sub>O)
- Fast response thermocouple
- Campbell Krypton  $KH<sub>2</sub>O$  hygrometer (H<sub>2</sub>O)
- Campbell TGA100A TDL ( $N<sub>2</sub>O$  and  $NH<sub>3</sub>$ )
- Los Gatos DLT-100 Fast Methane Analyzer (CH<sub>4</sub>)
- Li-Cor LI-7700 open path Methane Analyzer (CH<sub>4</sub>)
- Air pressure (or pressure in cell)

## Date / time

Alteddy does not read a date/time value from the contents of a raw file. Instead it determines which file (or portion of that file) to use from the date/time codes in the raw file name. The number of records to read for an averaging interval is calculated from the interval length (INTAVG) and the raw data logging frequency (NS).

If raw file size > averaging interval : Alteddy will skip through the file until it reaches the part of the file that should be read.

If raw file size = averaging interval : One file is read for each averaging interval.

If raw file size < averaging interval : Multiple files will be opened and read until enough records are read for the interval.

The date and time given in the file name should be of the **beginning** of the logging interval. Output of calculated values has a time code at the end of the interval.

If raw file names do not contain the date/time codes there is an option in Alteddy to rename these files using date/time codes found in the file. Files should be ASCII, contents of files are not changed. See [here](Rename.htm)

Binary raw files with names that do not contain date/time codes unfortunately cannot be processed. You will have to find a way to rename them.

#### Units

Alteddy assumes the values in the raw data files to have the following units:

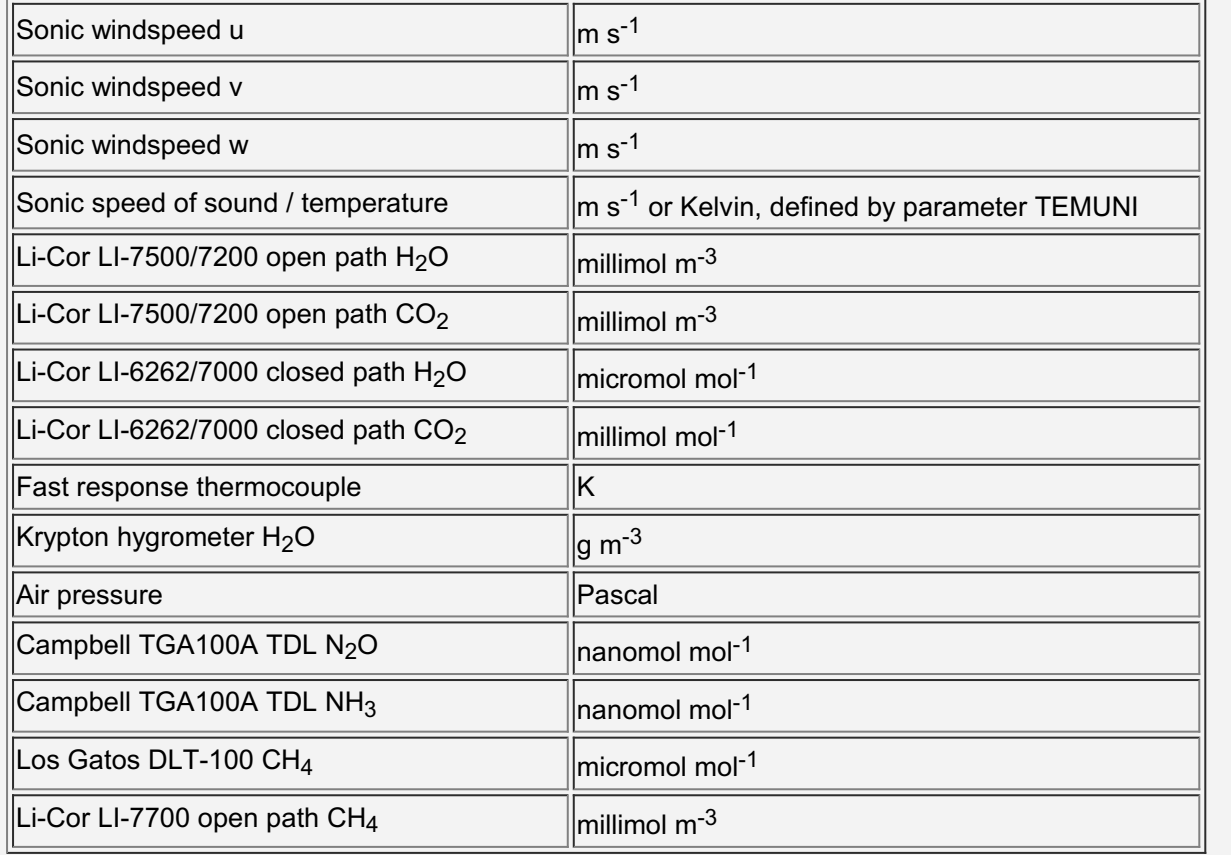

If the raw data are in other units (for example milliVolts) then offset, gain and multiplier can be used to convert the data from these units to the units given above. See [here](Location-ADC.htm).

#### Example configuration files

Example configuration files are provided for some common data logging packages:

- EddylogP (Alterra, binary)
- EddylogW (Alterra, Windows version of EddylogP, binary)
- Eddylog (Alterra, developed from Fastcom (Gill), binary)
- Edisol (Institute of Atmospheric and Environmental Science, University of Edinburgh, binary)
- TOA5 (Campbell datalogger, ASCII)
- TOB1 (Campbell datalogger, binary)
- Carboeurope IP Exchange format for high frequency raw data (ASCII)

See example files [here](Examplefiles.htm)

N.b. Campbell TOB3 binary files cannot be read by Alteddy directly because of their specific structure. Use Loggernet Cardconvert to convert TOB3 to TOB1 files.

## [P](Unresolved Hyperlink)arameter files

Five to six parameter files and the raw files are needed to run the program. The raw files should be located in a folder pointed to by parameter DIREC in the parameter file location-Par.txt. All parameter files have to be located in the same folder. The files are:

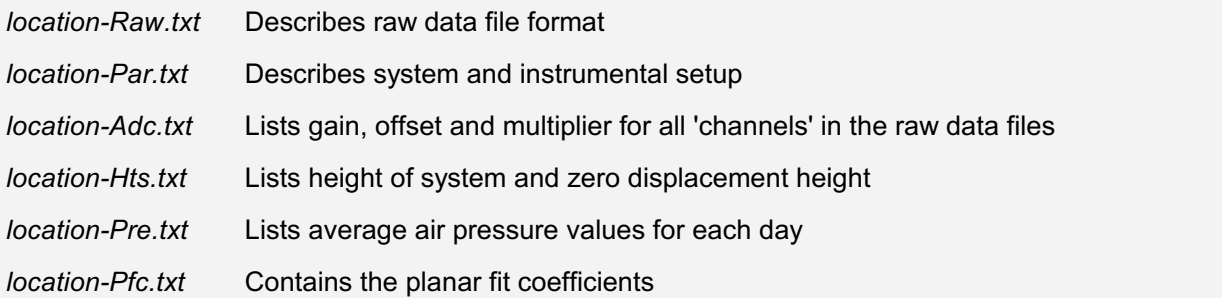

Examples of these files can be found [here](Examplefiles.htm). In the file names change "location" to the name of your site. All parameters files are ASCII.

## [l](Unresolved Hyperlink)ocation-HTS.txt

Lists variable height of system and variable zero desplacement height.

Each time these heights change a new line with year, day and time and the new values has to be added to this file. There is no interpolated between given values, if zero desplacement height changes fast put more lines with heights in the file. These heights are used in the frequency response corrections. A small change in height will only have a very small effect on the final flux. The file is in ASCII format, examples can be found [here](Examplefiles.htm).

## [l](Unresolved Hyperlink)ocation-PRE.txt

Lists average air pressure values for each day in HPa.

These values can be obtained from the pressure sensor data of an automatic weather station. You should average the (half hourly / hourly) values to daily values. The file is in ASCII format. If air pressure is part of the raw data channels this file is not needed.

N.b. For viewing raw data, calculating (co)spectra and converting binary to ASCII the location- Pre.txt (air pressure) file is not needed.

## location-ADC.txt

This parameter file lists gain, offset and multiplier for all 'channels' in the raw data files.

Alteddy assumes the values in the raw data files to have the following units:

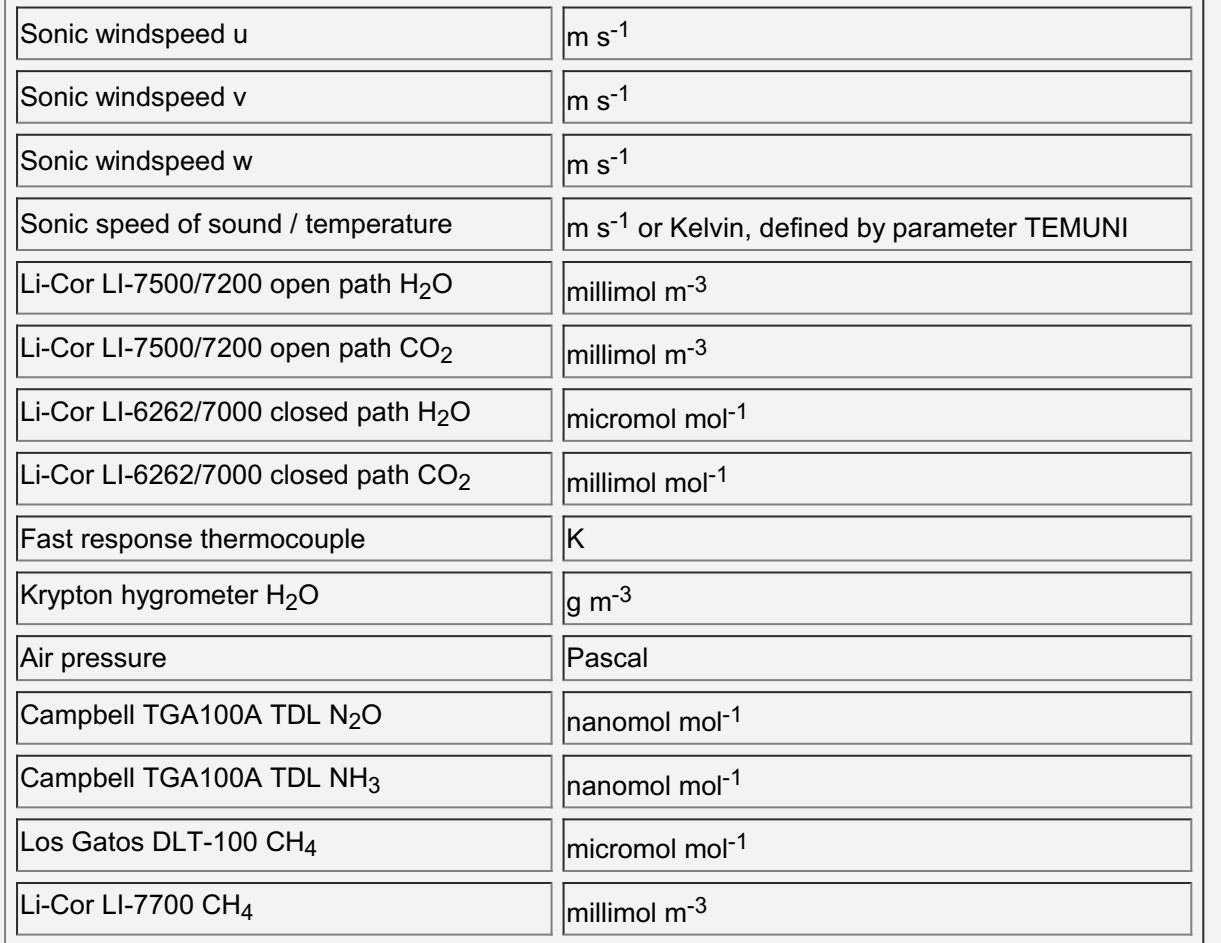

If the raw data are in the units given above then gain=1, offset=0 and multiplier=1 can be given. If the raw data are in other units then offset, gain and multiplier can be used to convert the data from these units to the units given above.

The parameter sets (offset, gain and multiplier) given on one line should be in the following order:

- sonic windspeed u
- sonic windspeed v
- sonic windspeed w
- other channel in the order they are given in *location-Raw.txt* (not 'text' or 'skip')

So, for example, if in the location-Raw.txt file the channels are given in the order:

'text', 'skip', 'sonv', 'lioc', 'sonu', 'sont', 'sonw', 'lioh', 'skip', 'airp'

Then the order of the channels in *location-Adc.txt* should be:

#### 'sonu', 'sonv', 'sonw', 'lioc', 'sont', 'lioh', 'airp'

Each time the configuration of instruments is changed a new line with year, day and time and the new values has to be added to this file. If a small instrument signal is amplified (using an Instrumentation Amplifier) the multiplier parameter can be used so that the signal will be converted back to the original value before further processing.

The conversion from the value in the raw data file is the following:

Value = Rawvalue / Multiplier(channel) \* Gain(channel) + Offset(channel)

For the special case of a Campbell Krypton hygrometer the conversion is:

Value = Log(Rawvalue / Multiplier(channel)) \* Gain(channel) + Offset(channel)

For the Campbell Krypton hygrometer use "Coefficient (XKw)" for gain and "Constant (Vo)" for offset (full vapor range).

N.b. A small mistake in the conversion factors in *location-Adc.txt* can have a large effect on calculated fluxes ! Please check by viewing (See [Viewing](Viewing.htm)) some raw files that the conversions are correct; the converted signals have on average the magnitude as expected.

# [l](Unresolved Hyperlink)ocation-PAR.txt

Parameter file describing system setup.

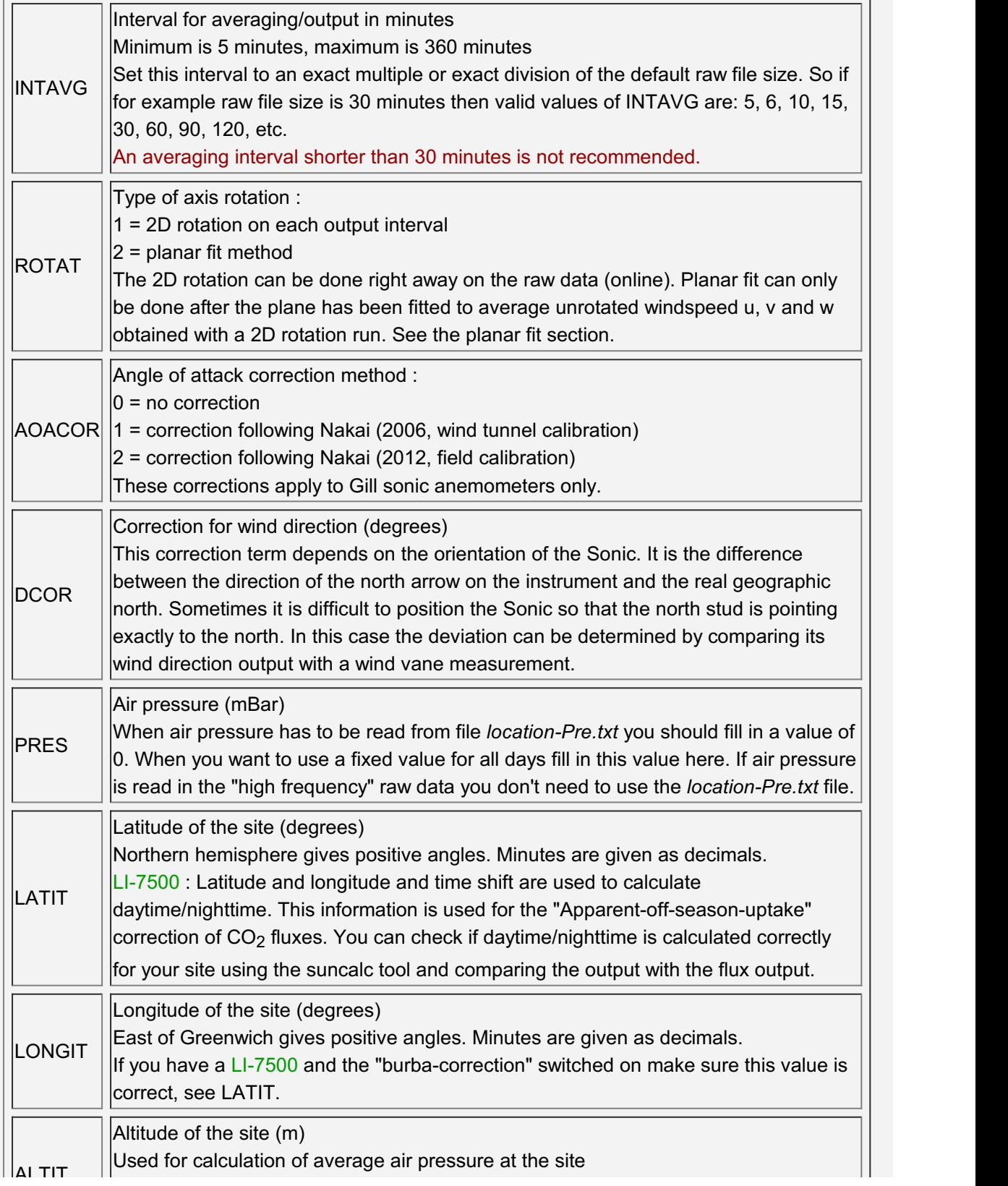

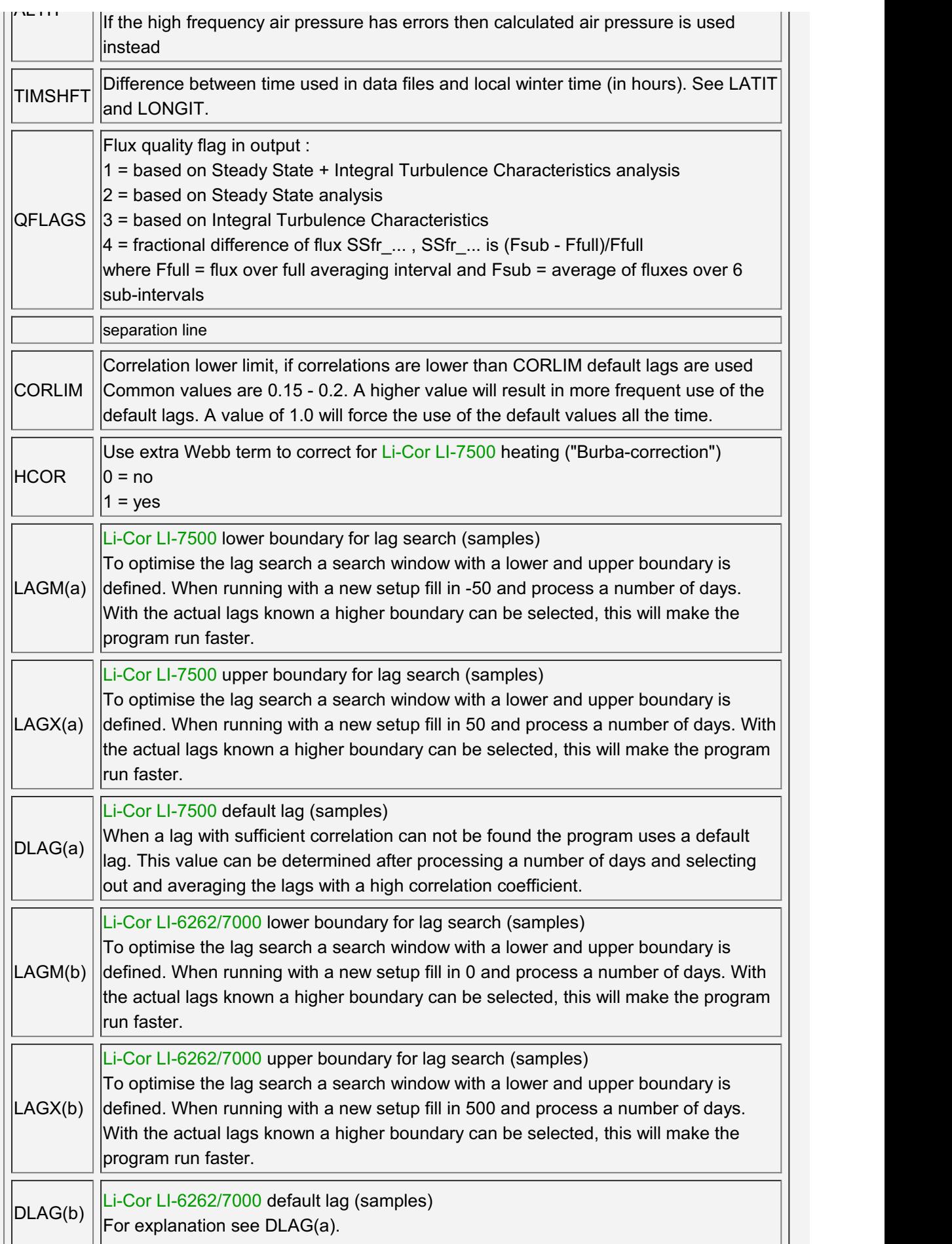

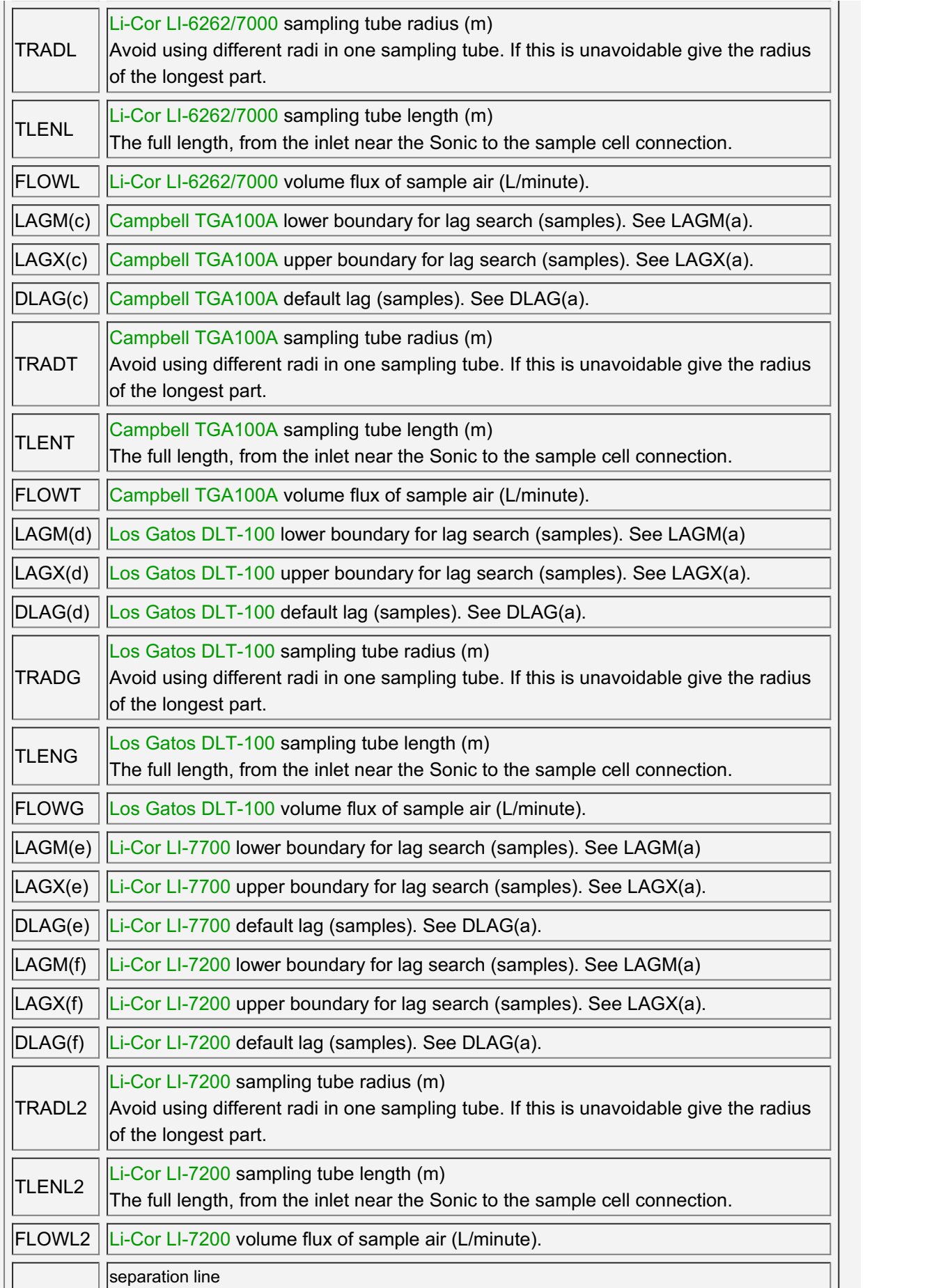

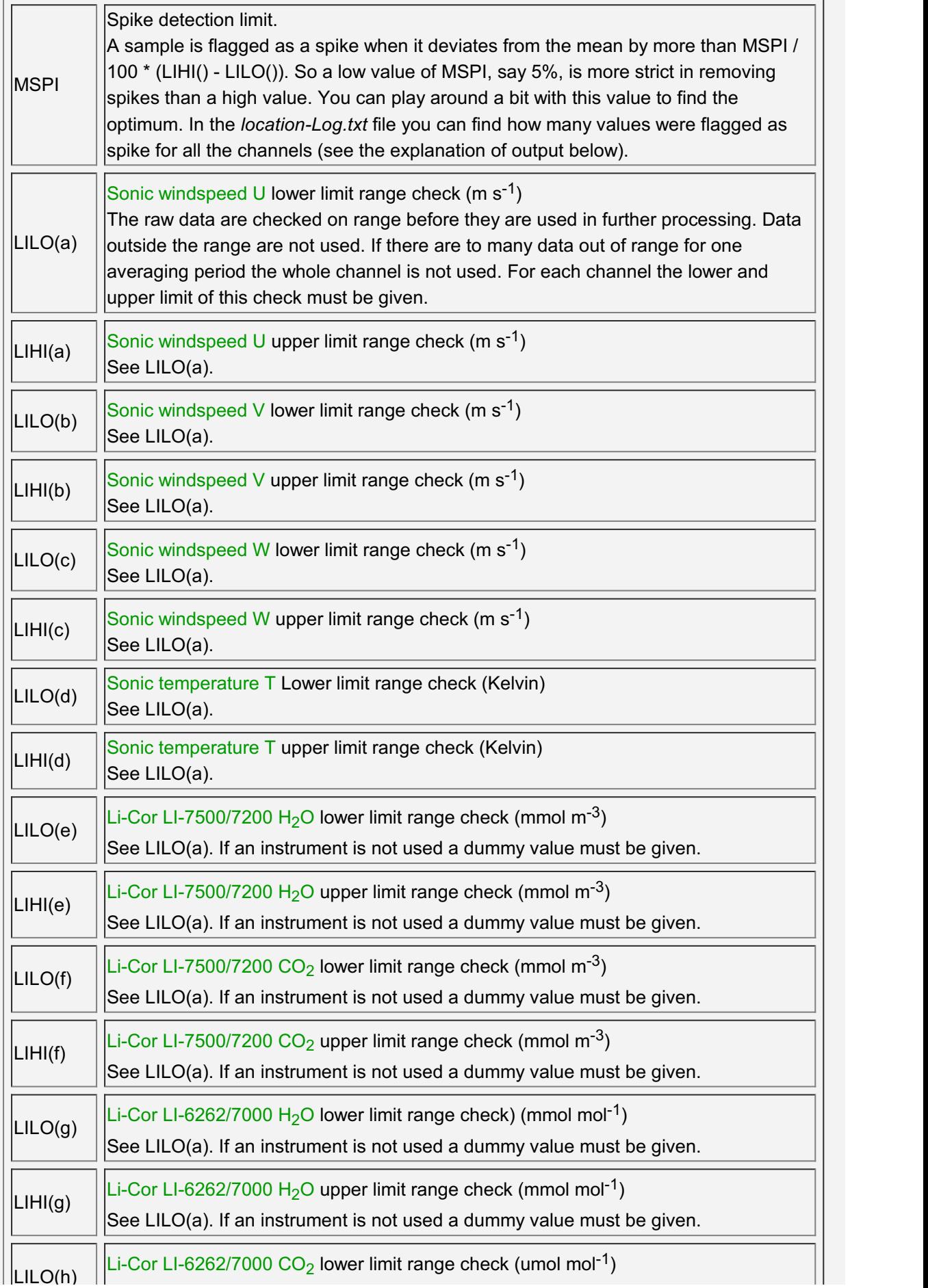

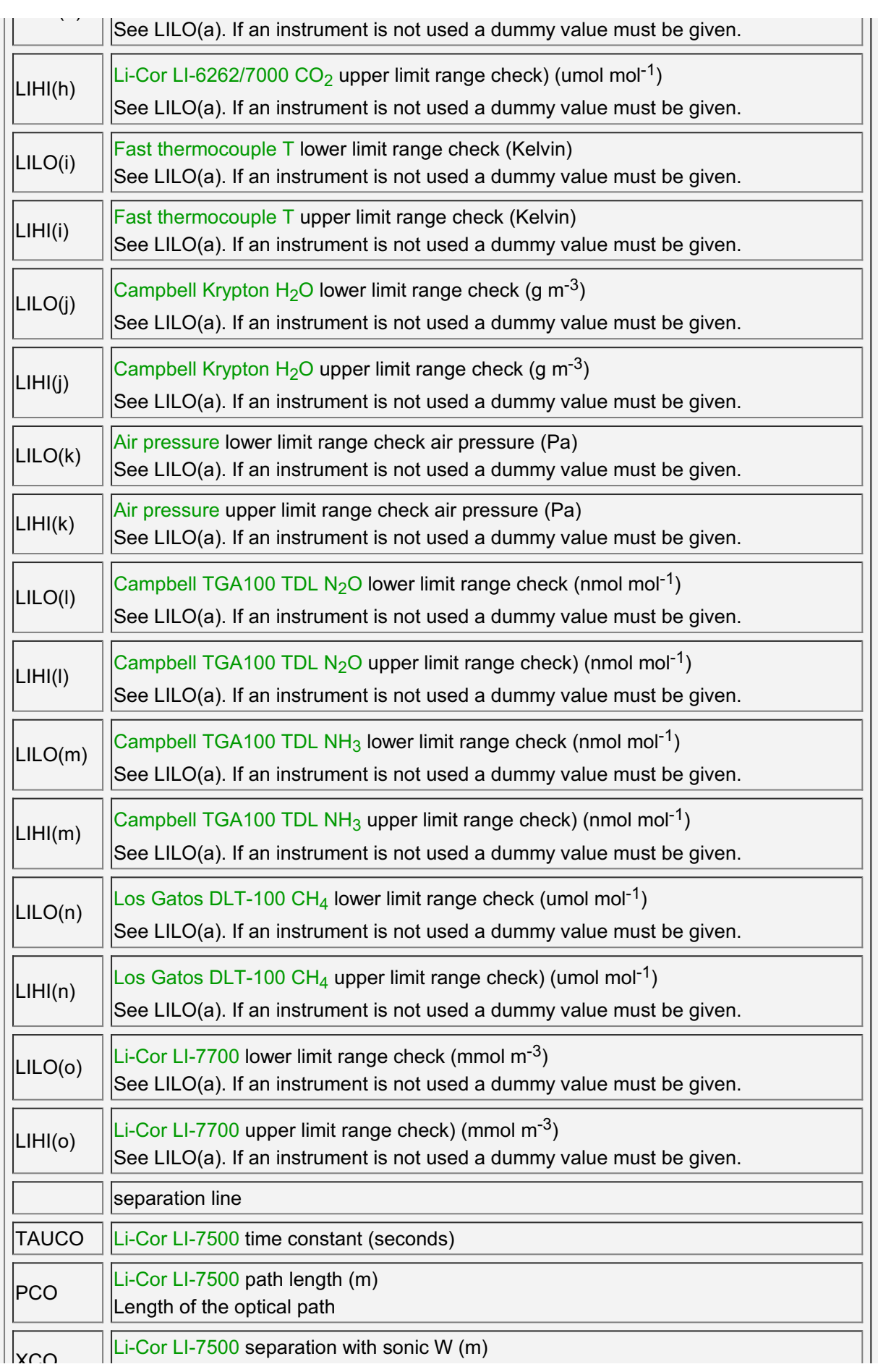

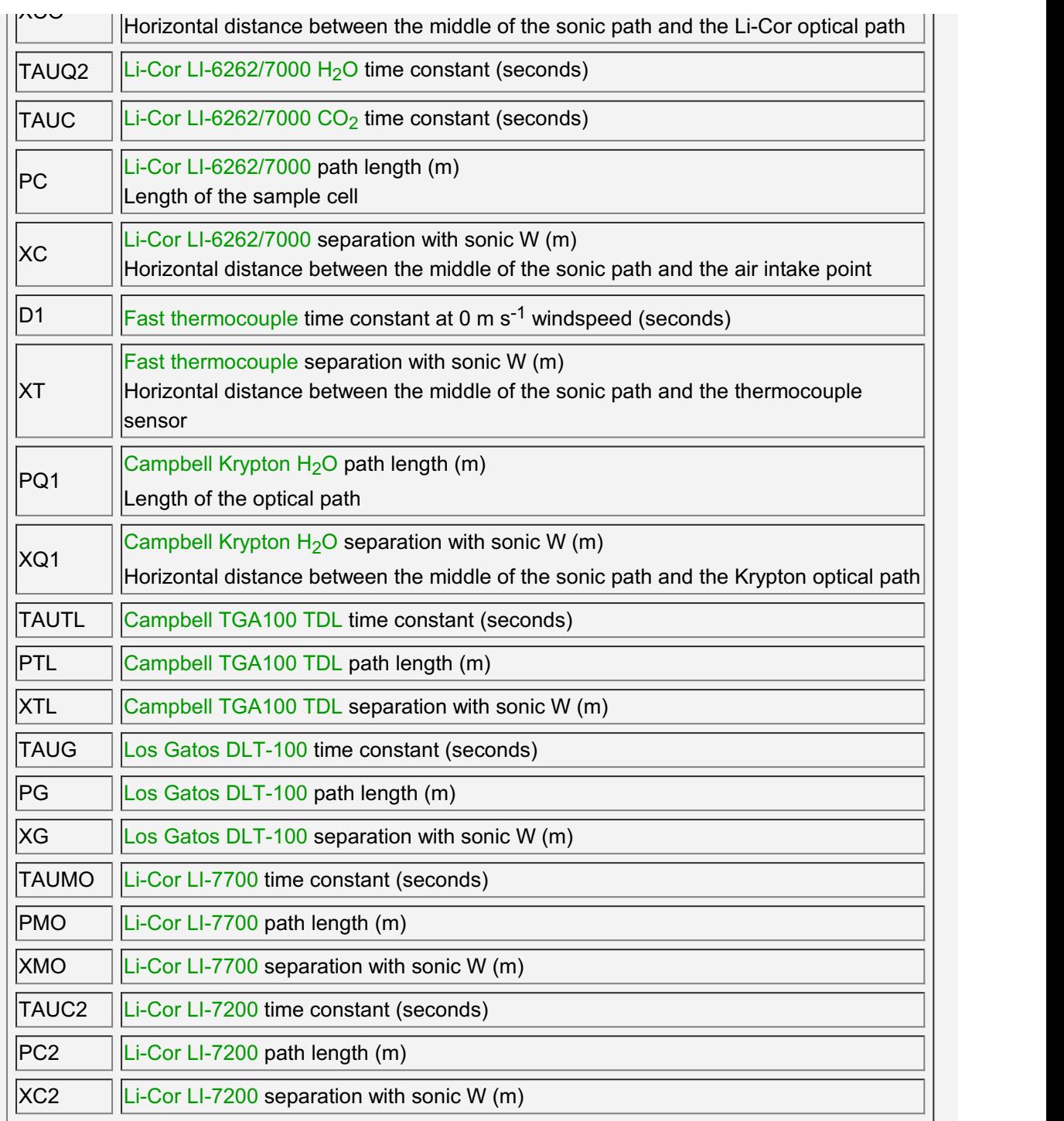

## [l](Unresolved Hyperlink)ocation-RAW.txt

Parameter file describing raw data file format.

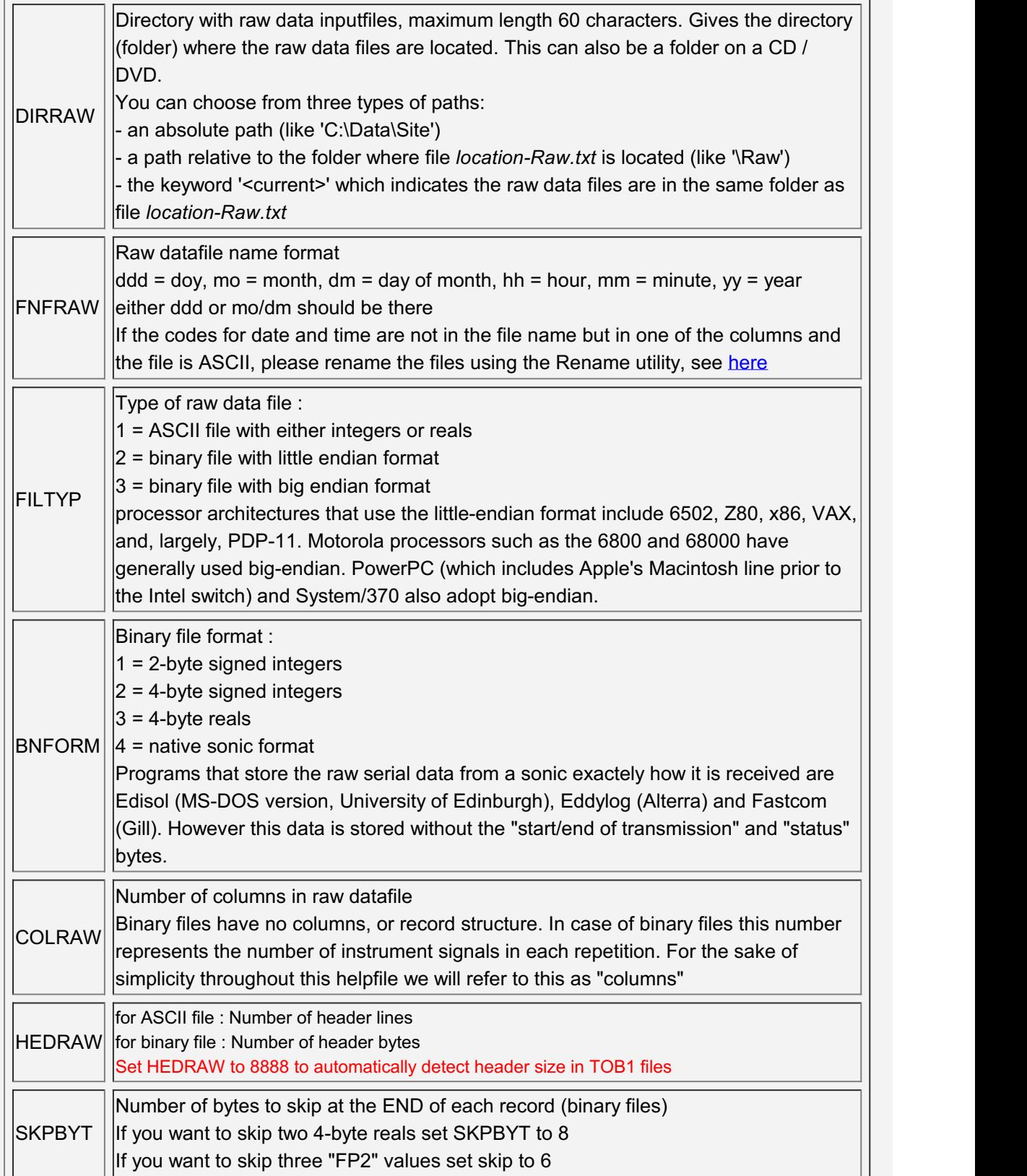

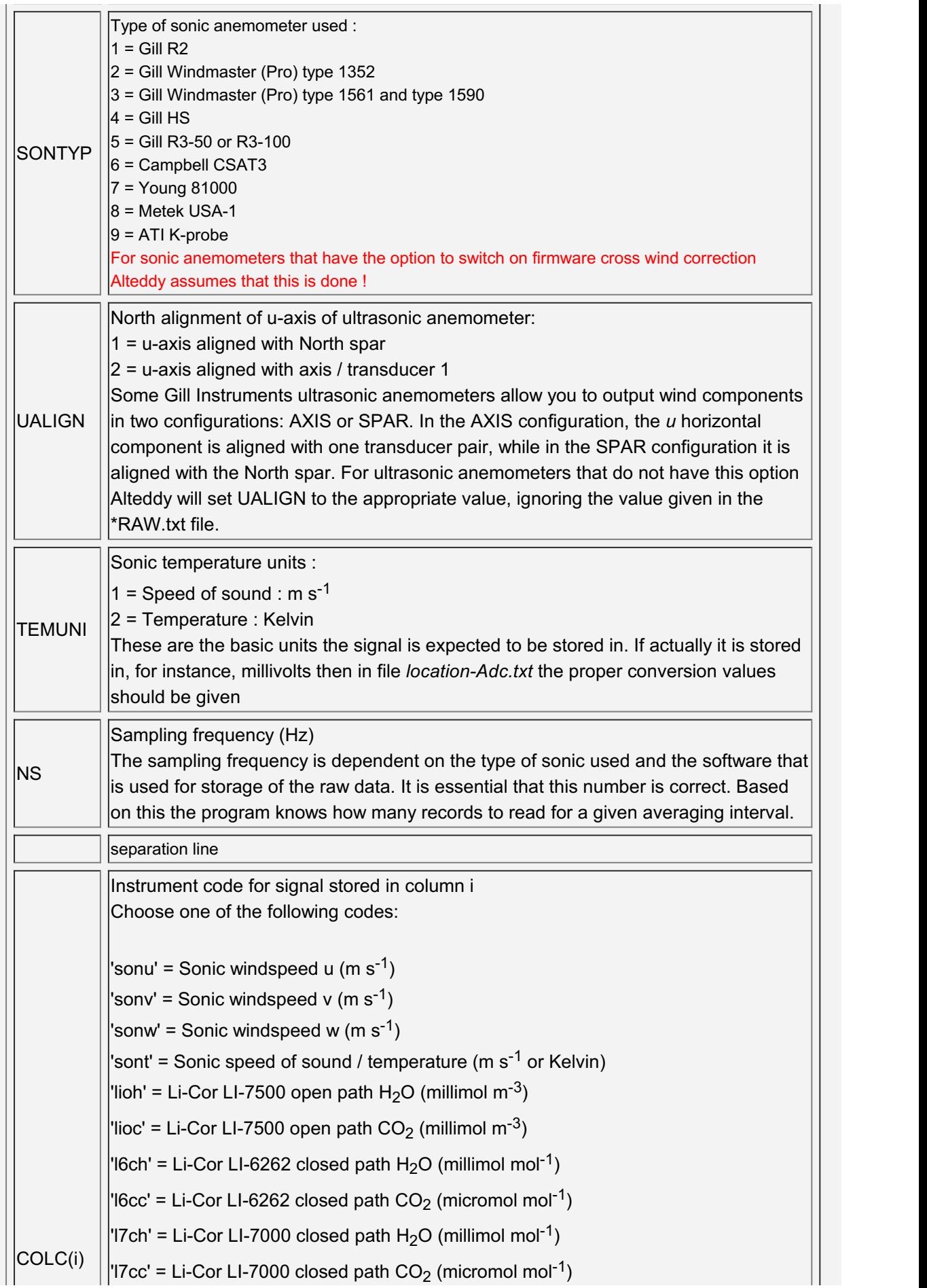

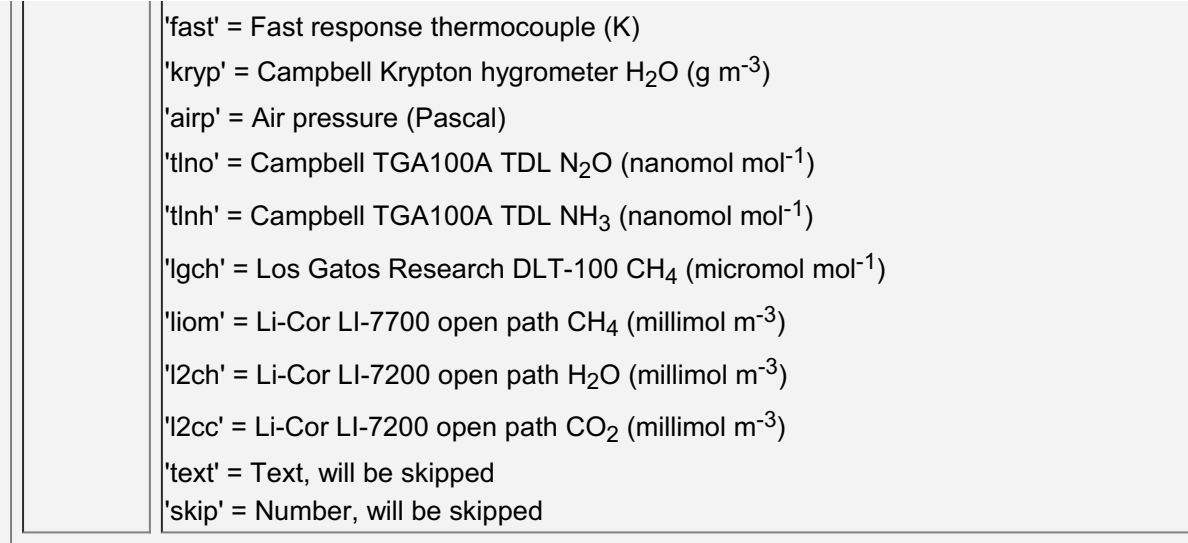

## [E](Unresolved Hyperlink)xample files

These files can be found in C:\Alteddy3.90\Examples

Example 1

Binary file logged with EddylogP (MS-DOS), 2 byte integers, 6 channels. Gill Windmaster Pro + Li-Cor LI-7500  $CO<sub>2</sub>$  and H<sub>2</sub>O.

Eddylogp-Raw.txt Eddylogp-Adc.txt Eddylogp-Par.txt Eddylogp-Hts.txt Eddylogp-Pre.txt

Example 2

Binary file logged with EddylogW (Windows), 2 byte integers, 6 channels. Gill Windmaster Pro + Li-Cor Ll-7500 CO<sub>2</sub> and H<sub>2</sub>O.

Eddylogp-Raw.txt Eddylogp-Adc.txt Eddylogp-Par.txt Eddylogp-Hts.txt Eddylogp-Pre.txt

Example 3

Binary file logged with Eddylog (MS-DOS, sonic format), 2 byte integers, 9 channels of which 8 are used, 540 byte header (including bad samples).

Gill R2 + Li-Cor LI-6262 CO<sub>2</sub> and H<sub>2</sub>O + Krypton hygrometer + fast thermocouple.

Eddylog-Raw.txt Eddylog-Adc.txt Eddylog-Par.txt Eddylog-Hts.txt Eddylog-Pre.txt

Example 4

Binary file logged with Edisol (Windows), 2 byte integers, 6 channels, 12 byte header. Gill R3-50 + Li-Cor LI-7500 CO<sub>2</sub> and H<sub>2</sub>O.

Edisol-Raw.txt Edisol-Adc.txt Edisol-Par.txt Edisol-Hts.txt Edisol-Pre.txt

Example 5

ASCII file logged with Campbell datalogger (TOA5), 11 channels of which 7 are used, 4 header lines.

Campbell CSAT + Li-Cor LI-7500 CO<sub>2</sub> and  $H_2O$  + air pressure.

Toa5-Raw.txt Toa5-Adc.txt Toa5-Par.txt Toa5-Hts.txt Toa5-Pre.txt

#### Example 6

Binary file logged with Campbell datalogger (TOB1), 4 byte reals, 12 channels of which 7 are used, 438 byte header.

Campbell CSAT + Li-Cor LI-7500 CO<sub>2</sub> and  $H<sub>2</sub>O$  + air pressure.

Tob1-Raw.txt Tob1-Adc.txt Tob1-Par.txt Tob1-Hts.txt Tob1-Pre.txt

#### Example 7

Carboeurope exchange format,10 channels of which 6 are used, 18 line header. Gill R3-50+ Li-Cor Ll-7500 CO<sub>2</sub> and H<sub>2</sub>O.

Carbo-Raw.txt Carbo-Adc.txt Carbo-Par.txt Carbo-Hts.txt Carbo-Pre.txt

#### Example 8

Li-Cor GHG (LI-7550, TAB separated ASCII) format, 14 channels of which 9 are used, 8 line header.

Campbell CSAT + Li-Cor LI-7500 CO<sub>2</sub> and H<sub>2</sub>O + Li-Cor LI-7700 CH<sub>4</sub> + air pressure.

LI7550-Raw.txt LI7550-Adc.txt LI7550-Par.txt LI7550-Hts.txt LI7550-Pre.txt

## **Processing**

You need to set up several parameter files and the raw data files before processing can start. Please see [here](Parameterfiles.htm) for an explanation on how to do this.

When all input files are ready the program can be run (from Start menu or desktop). A window opens where you have to select the location-RAW.txt file :

After selecting the parameter file click on PROCESS. A dialog windows opens where you can fill in the year to process and the first and last day to process (only full days can be processed).

Version 3.3 and higher will display the first and last daynumber of available data of the first year as found in folder DIRRAW.

Also some parameters for the graphical display of results can be changed. If you are going to process many days it can be useful to activate the "Shutdown PC when done" option :

Then click on Start to start processing. You should see a screen similar to the one below :

 $\mathcal{L}^{\mathcal{L}}$ 

On this screen you will find graphical bars indicating some of the calculated variables and in the top part a scrolling graph of heat fluxes (left y-axis) and fluxes calculated from the other input signals (right y-axis). The statusbar indicates sitecode, year, doy, time and progress of the run.

Latent and sensible heat fluxes are scaled on the **left** y-axis in W m<sup>-2</sup>, Fluxes of CO<sub>2</sub>, N<sub>2</sub>O,

NH $_3$  and CH $_4$  are scaled on the **right** y-axis. CO $_2$  flux is scaled in umol m<sup>-2</sup> s<sup>-1</sup>. N $_2$ O, NH $_3$  and CH $_4$  are multiplied by 1000 and are thus scaled in nmol m<sup>-2</sup> s<sup>-1</sup>

Version 3.3 and higher also displays bars indicating the percentage of error values in the data. Error values are both out-of-range values and spikes. The bars are located on the left side of the windspeed, temperature and other scalar bars and range from 0 to 100 %. The bar turns red when there are more than 50% error values, in this case the data for the particular interval are not processed.

N.b. If you read the raw data from CD or DVD and an on-access virus scanner is active, disabling the 'on-access scanning' speeds up the execution considerably.

N.b. Minimizing the application stops updating of the graphs. This speeds up the processing run by about 10%.

N.b. The Base Priority of the process can be set to 'low'. This slows down the processing but allows you to continue to work on the PC.

## [P](Unresolved Hyperlink)rocessing output

Alteddy generates 4 data output files for each run you make, a file with mainly fluxes and means, a file with intermediate results and corrections, a file with variances and uncorrected covariances, a file with statistics of the raw input files and a log file. All except the log file are in ASCII, comma separated and can be edited with an editor like Notepad or imported into a spreadsheet program. On the first line(s) of each outputfile there is a line with column headers and units. The format of the file names is the following:

loc\_yy\_ddd-ddd\_Fmv.csv : fluxes, means and some other stuff loc yy ddd-ddd Lco.csv : unrotated wind, lags and correlations scalars, axis rotation values, Webb and frequency corrections and some other stuff loc\_yy\_ddd-ddd\_Cov.csv : variances (final) and covariances (raw) loc\_yy\_ddd-ddd\_Raw.csv : statistics of the raw input files

where ddd stands for start and end daynumber, loc is the location name and yy is the year.

Sign convention : fluxes from surface to atmosphere are positive, towards the surface negative.

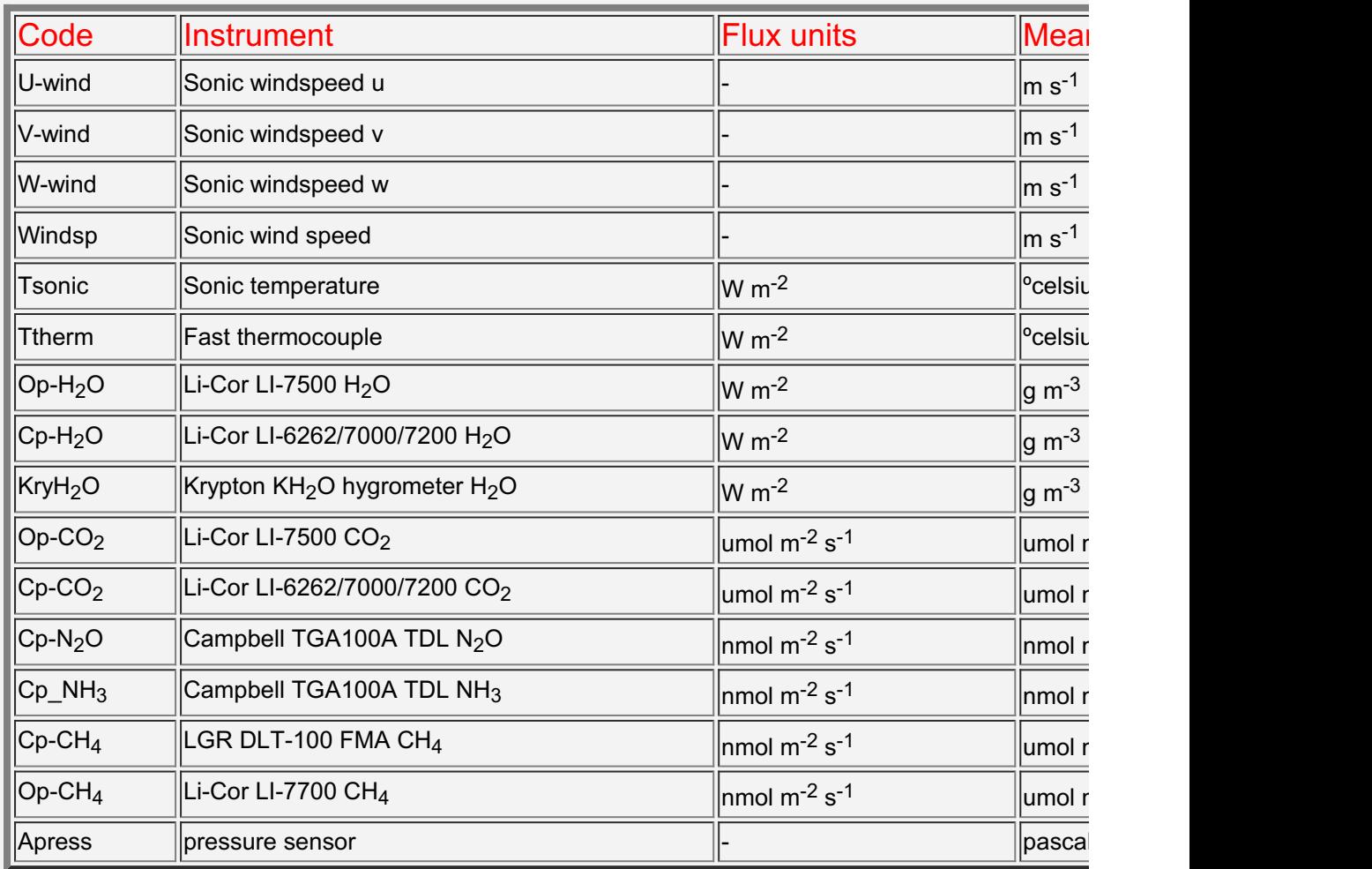

Units for each instrument (......):

```
n.b. umol = micromol
    nmol = nanomol
```
Below is the output per column given for each file:

## loc\_yy-ddd-ddd\_Fmv.csv

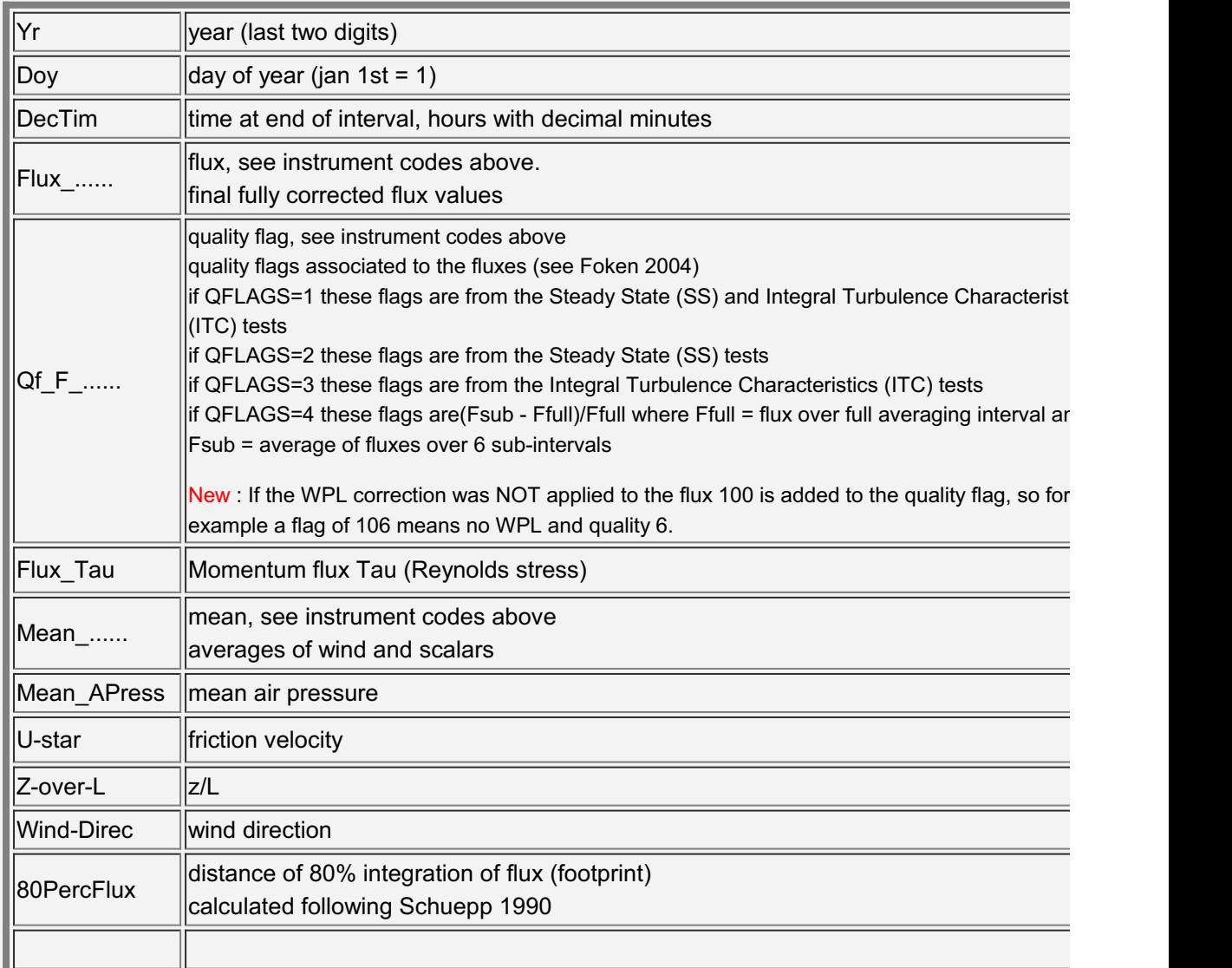

#### loc\_yy-ddd-ddd\_Lco.csv

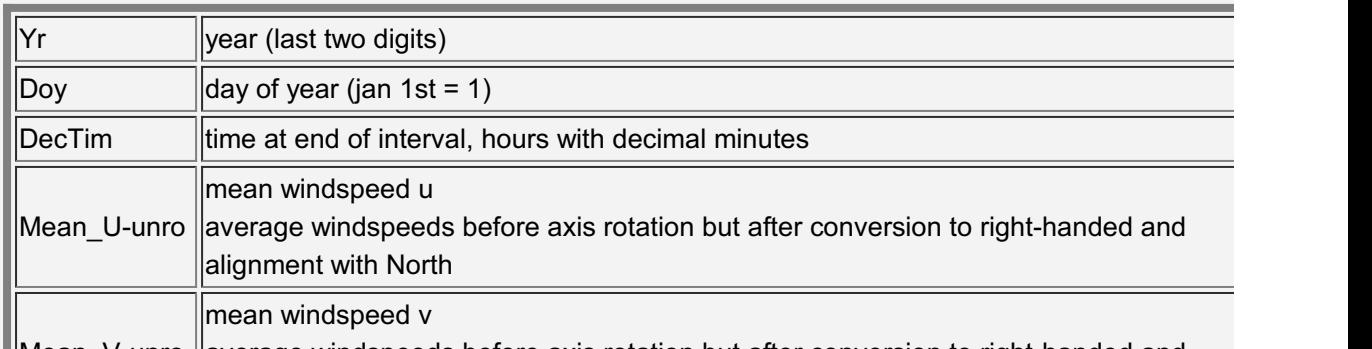

Mean V-unro llaverage windspeeds before axis rotation but after conversion to right-handed and

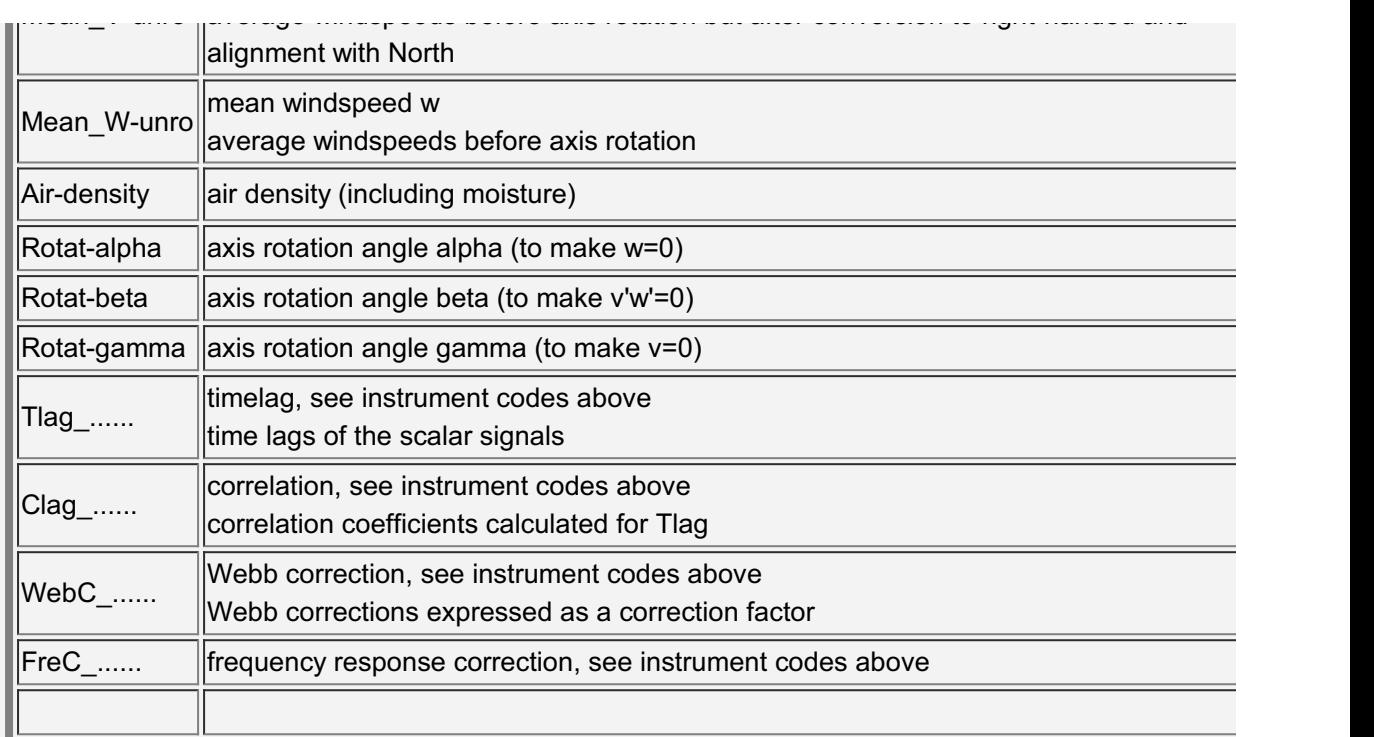

## loc\_yy-ddd-ddd\_Cov.csv

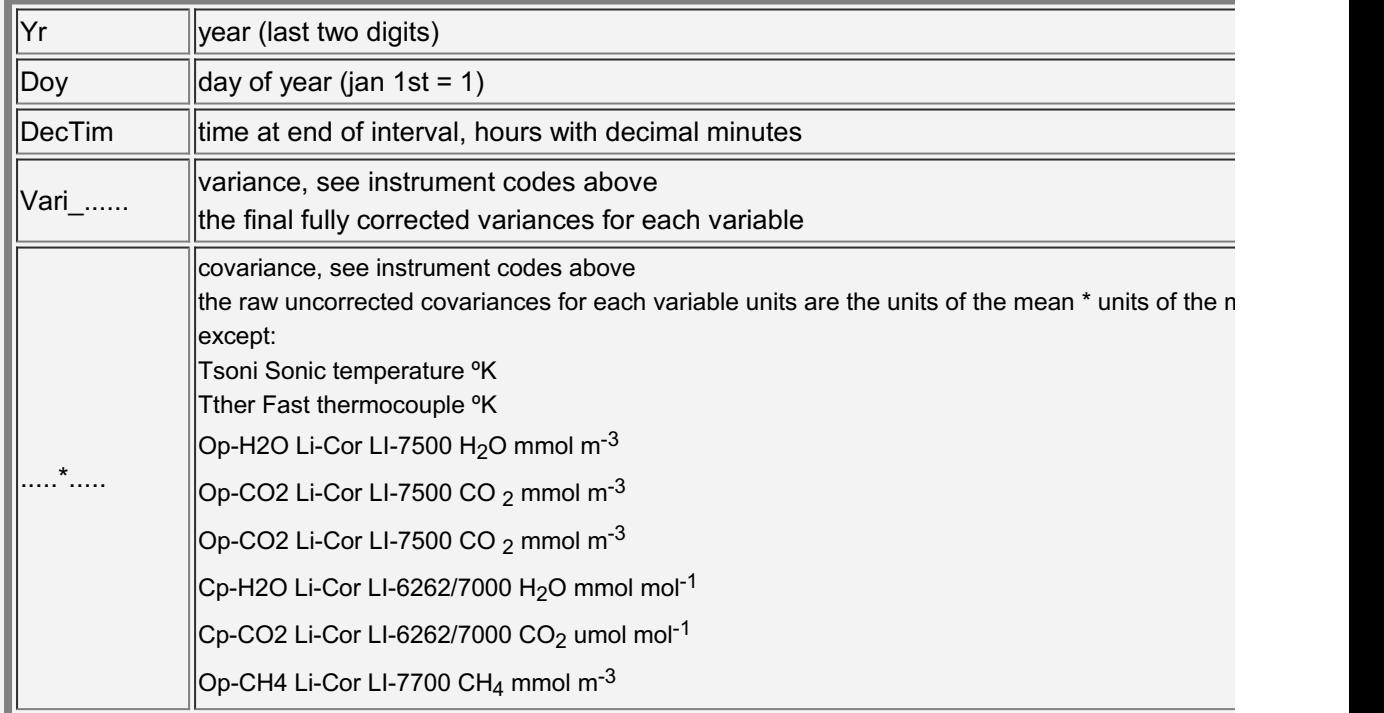

## loc\_yy-ddd-ddd\_Raw.csv

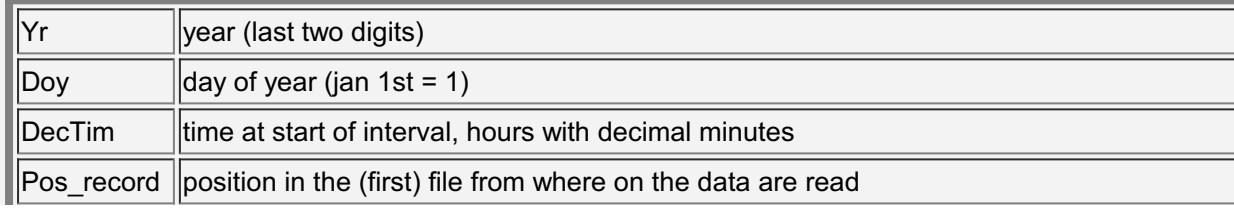

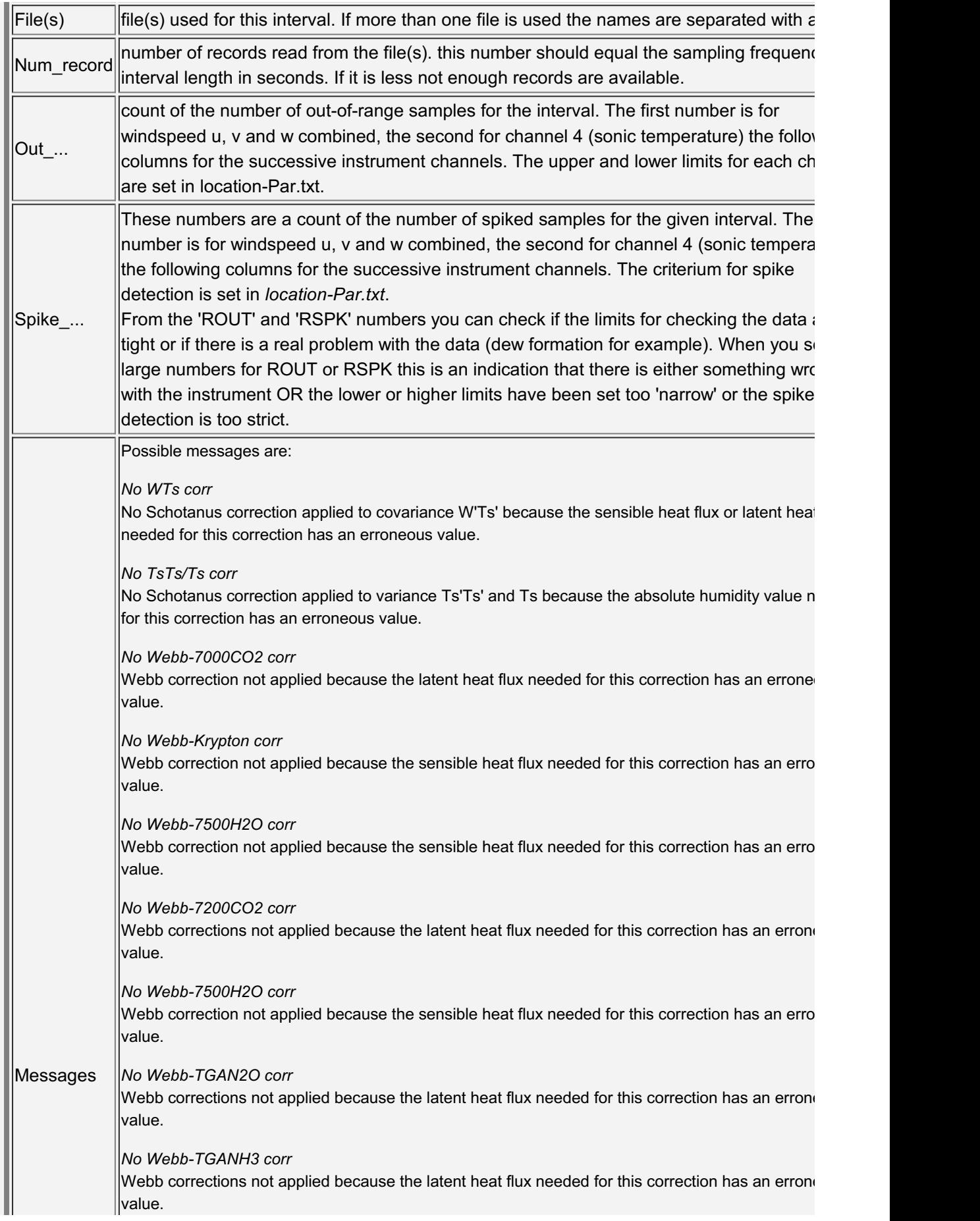

 $\pm 1$ 

**CONTRACTOR** 

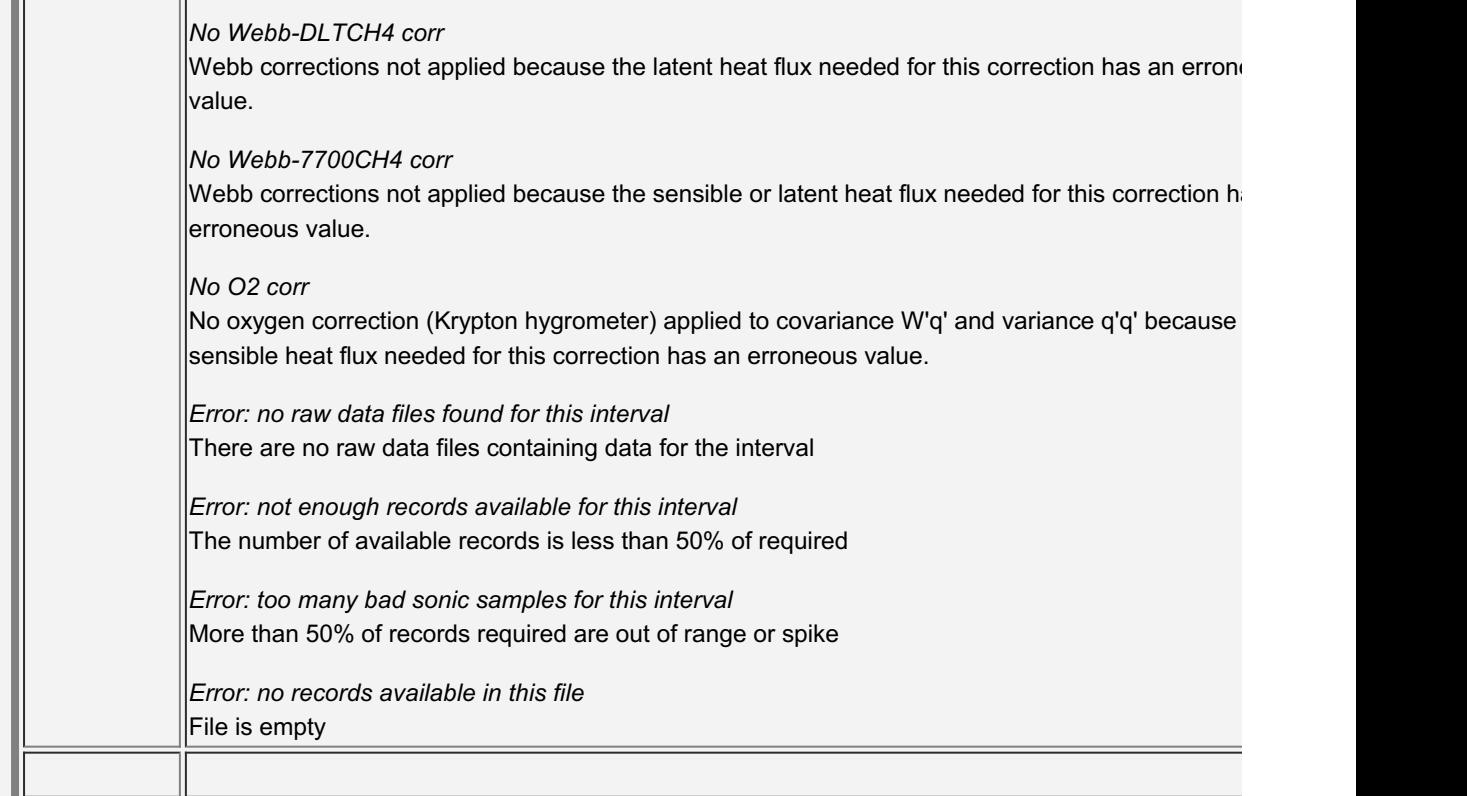

#### loc-Log.txt

During processing and the use of the various tools in Alteddy some information is written to a log file called *location-Log.txt*. Below you can find an example of this output :

ALTEDDY version 3.90 start 04-06-2013 09:32:19

Raw format file = D:\A-USER\LOOBOS\EDDY\EURO-RAW.TXT Dated 2013-06-02 13:42:49 Processing matrix = "U-wind" , "V-wind" , "W-wind" , "Tsonic" , "Op-H2O" , "Op-CO2" Parameter file = D:\A-user\Loobos\Eddy\Euro-Par.txt Dated 2013-06-02 13:48:29

#### PROCESSING

Pressure file = D:\A-user\Loobos\Eddy\Euro-Pre.txt Dated 2013-05-06 10:19:50 A to D conversion file = D:\A-user\Loobos\Eddy\Euro-Adc.txt Dated 2013-06-02 13:48:29 System / vegetation heights file = D:\A-user\Loobos\Eddy\Euro-Hts.txt Dated 2013-06-02 13:27:56

Processing files from location Euro year 12 start day 152 end day 213

Output will be stored in files : D:\A-user\Loobos\Eddy\Euro-Log.txt, D:\A-

user\Loobos\Eddy\Euro\_12-152-213\_Fmv.csv, D:\A-user\Loobos\Eddy\Euro\_12-152-

213 Lco.csv, D:\A-user\Loobos\Eddy\Euro\_12-152-213 Cov.csv, D:\A-

user\Loobos\Eddy\Euro\_12-152-213\_Raw.csv

12 152 0.00 A/D conversion date= 11,365,23:59 values= 0.01000 0.00000 1.00000 0.01000 0.00000 1.00000 0.01000 0.00000 1.00000 0.01000 300.00000 1.00000 0.25000 0.00000 5.00000 0.00400 10.00000 5.00000

12 152 0.00 Heights date= 02,150,00:00 values= 27.00 9.90 Ready

N.b.When a next run is made the new information is appended to the same logfile.

## [B](Unresolved Hyperlink)atch processing

The processing task of Alteddy can be started from the command line / batch file. Format of the command is:

programreference rawparameterfile year startday endday

example1

processes data for site CarboE for year 2003 from doy 190 to 190:

C:\Progra~1\Alteddy3.90\alteddy3.90.exe C:\Alteddy3.90\Examples\CarboE\CarboE-Raw.txt 2003 190 190 (Windows XP)

C:\Users\[your login name]\AppData\Local\Alteddy3.90\Alteddy3.90.exe C:\Alteddy3.90\Examples\CarboE\CarboE-Raw.txt 2003 190 190 (Windows Vista / Windows 7)

You can also use the terms "today" (or "TODAY") and "yesterday" (or "YESTERDAY"). In that case the day of year of today or yesterday is used.<br>example2

Lets say today is 1/5/2009 (doy 121). To process data for site Euro for year 2009 from doy 1 to 30/4/2009 use:

C:\Progra~1\Alteddy3.90\alteddy3.90.exe C:\Data\Euro\Euro-Raw.txt 2009 1 yesterday (Windows XP)

C:\Users\[your login name]\AppData\Local\Alteddy3.90\Alteddy3.90.exe C:\Data\Euro\Euro- Raw.txt 2009 1 yesterday (Windows Vista / Windows 7)

N.b. When running Alteddy from a batch file make sure the path to the raw data files is absolute, do not use the relative path option or keyword <current>. See also [here](Location-RAW.htm)

N.b. The command line in a batch file does not allow spaces in the path. The same holds for a command typed in a DOS-box. That's why instead of "C:\Program Files" the path "C:\Progra~1" is used. In the Start - Run window both versions of the path will work.

## **[V](Unresolved Hyperlink)iewing**

After selecting the *location-Raw.txt* file click on Tools - View raw data. A dialog window opens where you can choose to convert the data to physical units and 'show only good values'. See table below :

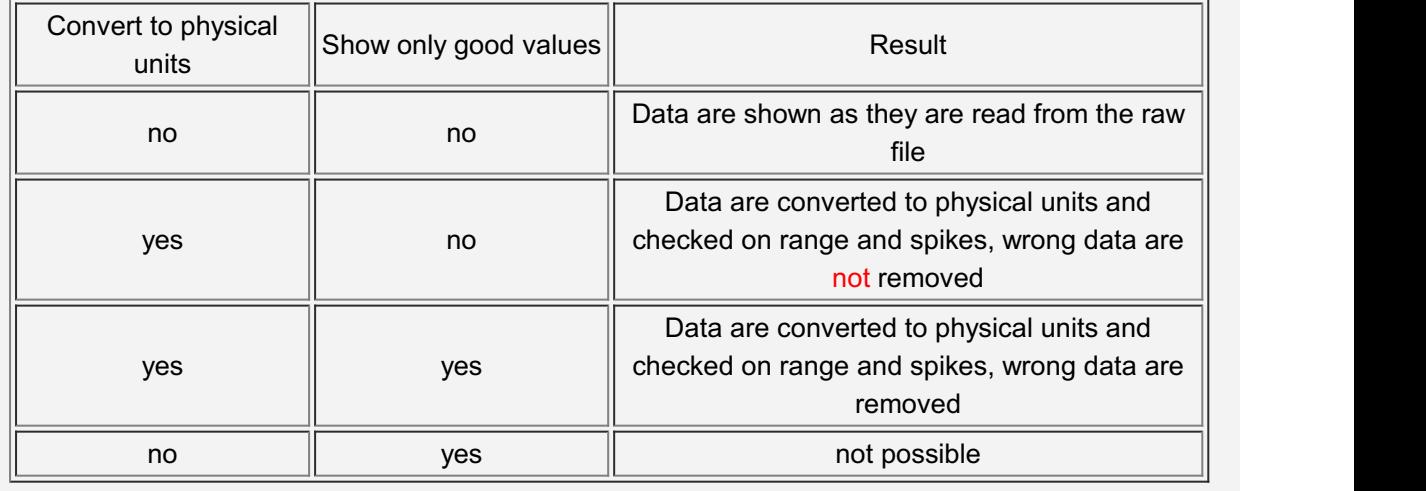

Then a window opens where you can select the raw data file to view :

The data are then displayed in one graph for each 'column' in the raw file :

 $\sim 100$ 

t,

à,

From top to bottom on the screen you see graphs for windspeed u, v and w, below that the other channels (if there). Units on the Y axisare the same as forthe binary to ASCII conversion (see below). Units for the X axis are record number, the number of records shown depends on the setting of the screen resolution. The number of samples on one screen is limited because one pixel is used for each datapoint. This is to assure that all datapoints are visible. With the scrollbuttons you can move to other files (<FILE and FILE>) or move with big steps within a file  $\ll$  and  $\gg$ ) or move one screen at a time within a file  $\ll$  and  $\gg$ ) or stop viewing ().

Data that are out of range or a spike will still be shown in the graph but with a grey background. The normal background is white. This way one can check the effect of the lower and upper range settings and the despiking setting in the *location-Par.txt* file. The data with the gray background will not be used for subsequent flux calculations !

## Binary to Ascii

This function will only work when the binary file format is properly defined in *location-Raw.txt*. If converted output is wanted also the conversion factors have to be defined in location-Adc.txt. After selecting the *location-Raw.txt* file click on Tools - Binary -> ASCII. A window opens where you can select the raw data file(s) to process:

 $\langle \cdot \rangle$ 

Then a dialog window opens where you can input the sample rate with which you want to read (every n<sup>th</sup> record), the total number of records to write and whether or not to use the Carboeurope format for output :

 $\sim$ 

The converted file/files is/are placed in the folder where the *location-Par.txt* file is opened and has the same name as the binary file but with txt added as extension.

Units of the data in the ASCII file are:

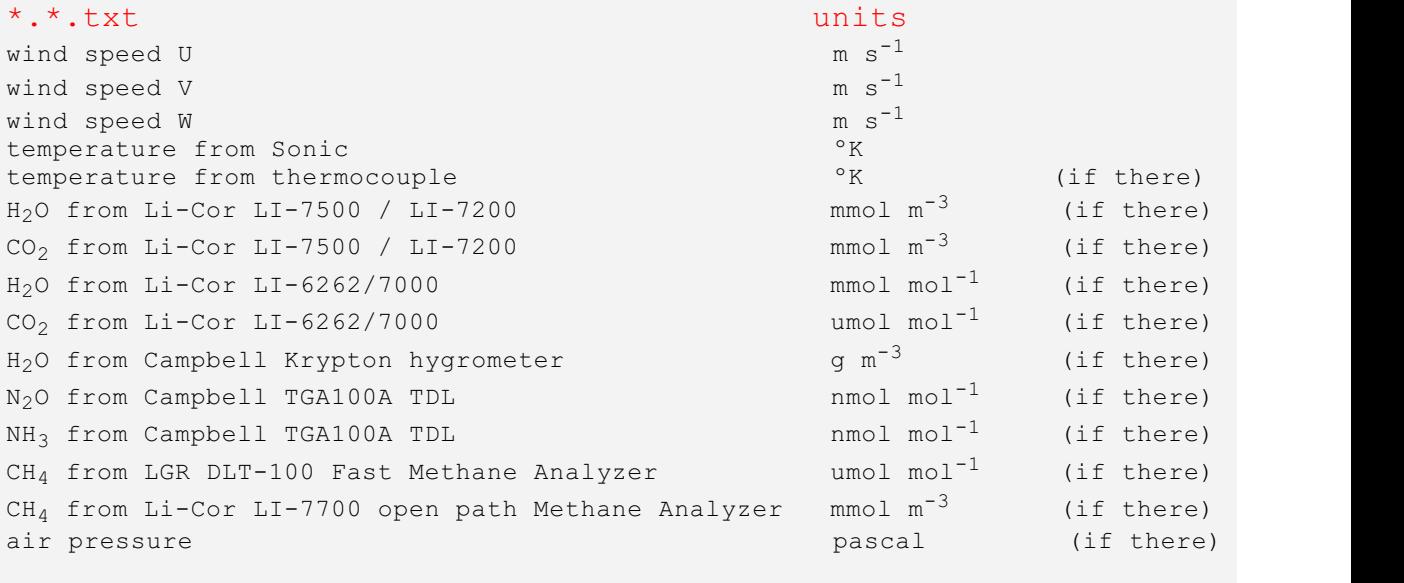

n.b. umol = micromol

N.b. this function can be used not only to convert binary files to ASCII but also to convert ASCII to ASCII. If you have raw ASCII files that contain columns that are not used or if you want to reduce file size use this function.

## **Spectra**

After selecting the *location-Raw.txt* file click on Tools - Calculate spectra. A dialog window opens where you can select if you want output of natural ( $n$ ) or dimensionless ( $f = n * (Z-d)$ U ) frequencies, if the PC should be shut down when finished and if you want a delay between the output of subsequent spectra :

The Spectra routine calculates spectra and cospectra from the files listed in the file spectra.fil. You can either create this file yourself (see example batch file filelist.bat in the help folder) or let Alteddy create a list for you. This allows you to select files for a specific period. Spectra and cospectra will be calculated for the data in the files listed in spectra.fil only. You can for instance select only the files around noon, during rainy periods, etcetera. If spectra.fil is not found the following dialog screen opens :

If you choose Yes Alteddy will create the filelist and then give you the opportunity to edit the list by opening it in Notepad :

After closing Notepad spectra and cospectra are calculated for each raw data file, divided over three stability classes (unstable, near neutral and stable) and binned and averaged. The averaged (co)spectra are shown on screen :

**College** 

It shows spectra and cospectra for stability class unstable (z/L<-0.02), near neutral (- 0.02<z/L<0.02) and stable (z/L>0.02) for all series present in the raw data file. The (co)spectra shown are averaged while the program reads the files so in the beginning they will look less smooth than after reading and processing more files. The (co)spectra in the output files are the average of all individual (co)spectra of each raw data files listed in the spectra.fil file. If the raw files are large enough several (co)spectra will be calculated from the same file (the largest possible dataset for one spectrum calculation is 36864 records).

Spectra and cospectra are calculated using Numerical Recipies routines for Fast Fourier Transformations. Size and number of spectral data subsets depend on the number of available records in one file:

< 12288 : number of subsets = 1, subset = 2048 records

 $<$  20480 : number of subsets = 1, subset = 4096 records

 $<$  36864 : number of subsets = 2, subset = 4096 records

 $>$  36864 : number of subsets = 4, subset = 4096 records

Total number of records used is =  $(2 *$  number of subsets  $+ 1 *$  size subset

The calculated spectra are logarithmically binned to provide smooth estimates. Bins range from 0.001 to 1000, 10 per decade for n (dimensionless frequencies) and 0.0001 to 100 for f (natural frequencies).

When all files are processed the screen shows the number of files which were used for each individual averaged (co)spectrum :

 $\sim 10^{11}$  m  $^{-1}$ 

## Spectra output

Two files are created, one with spectra (location-SPEC.DAT) and one with cospectra (location- COSPEC.DAT). Below is the output per column given for each file for an example setup with a Gill R3-50 sonic with a Li-Cor LI-7500 connected to analog input 1 ( $H<sub>2</sub>O$ ) and analog input 2 (CO2). A different setup will give a slightly different output.

#### Instrument codes (......):

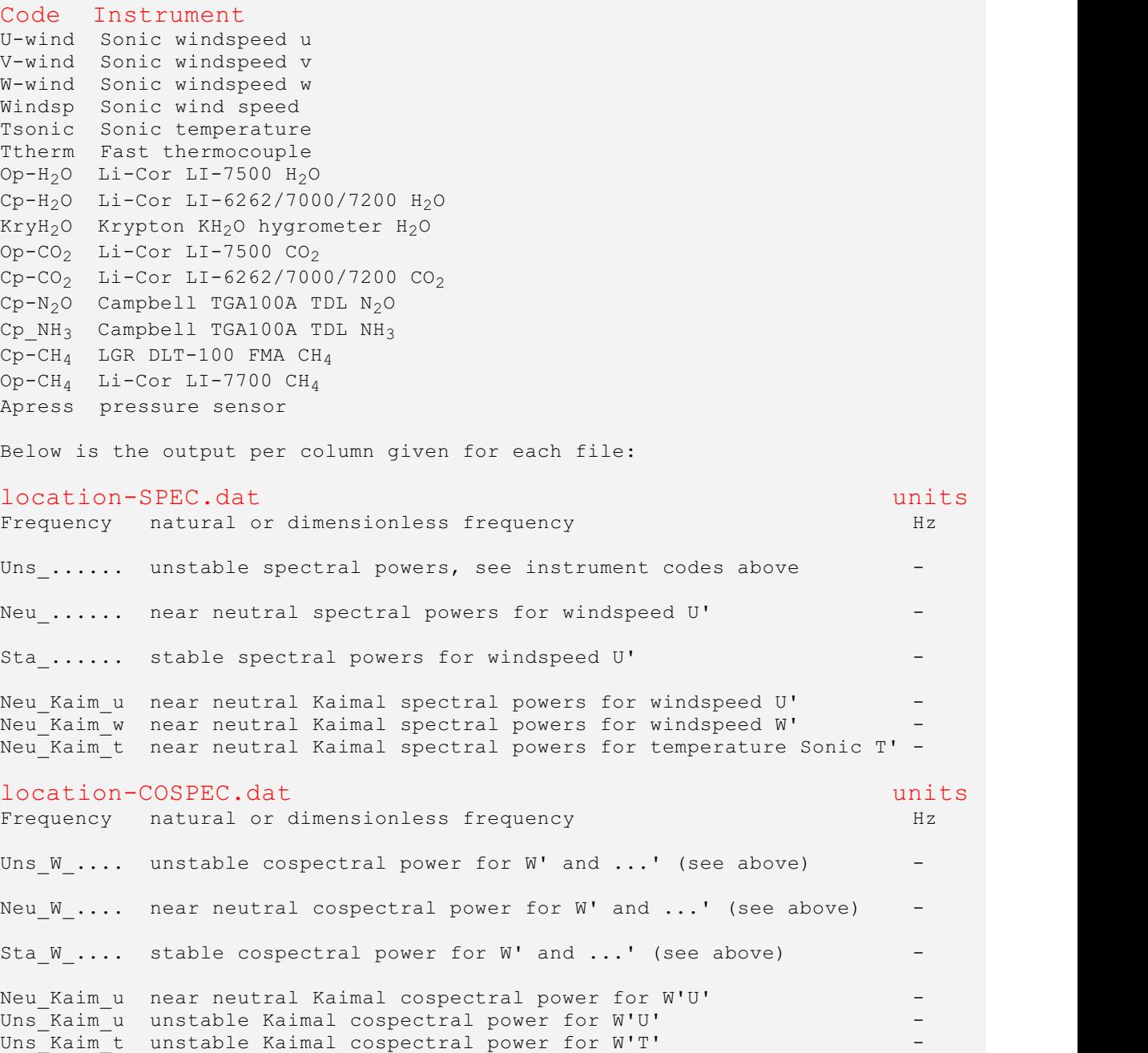

## [P](Unresolved Hyperlink)lanar fit

To use the planar fit rotation option for processing, a plane has to be fitted first to the unrotated windspeeds. To obtain unrotated windspeeds a run has to be made with the 2D rotation option. So the steps should be:

1 Do a run with the 2D rotation option for the period for which you want to get the plane.

2 Run the planar fit routine that calculates the plane.

3 Check the planar fit angles in location-Pft.txt.

4 Change the ROTAT option in location-Par.txt to planar fit.

5 Run again.

Alteddy versions 3.3 (or higher) outputs and expects to find the unrotated windspeeds in different columns than previous versions did. To do a planar fit with versions 3.3 (or higher) the windspeeds will have to be calculated with version 3.3 or higher

If conditions don't change one planar fit can be used for the whole measurement period. Conditions for which a new planar fit may have to be made are:

- substantial change in vegetation height

- foliated versus non-foliated vegetation
- change in sonic height or orientation

To do the planar fit click on Tools - Planar Fit. A window opens where you can select the loc yy\_ddd-ddd\_Lco.csv file that contains the unrotated averaged windspeeds u, v and w :

 $\mathcal{A}$ 

A window opens where you select the number of wind direction sectors and the maximum windspeed to use for the calculation :

 $\sim$ 

After clicking OK the calculation is performed and the resulting angles alpha and beta are shown in a polar plot :

 $\sim$ 

You should experiment with the number of sectors needed to adequately represent the local streamline conditions. If a calculation with many sectors results in many very similar angles and you are measuring above a uniform crop the number of sectors can be reduced.

## [P](Unresolved Hyperlink)lanar fit output

An ASCII file is produced called *location-Pft.txt*. This file contains the B-coefficients from multiple linear regression and rotation angles *alpha* and beta for each sector.

#### Below an example :

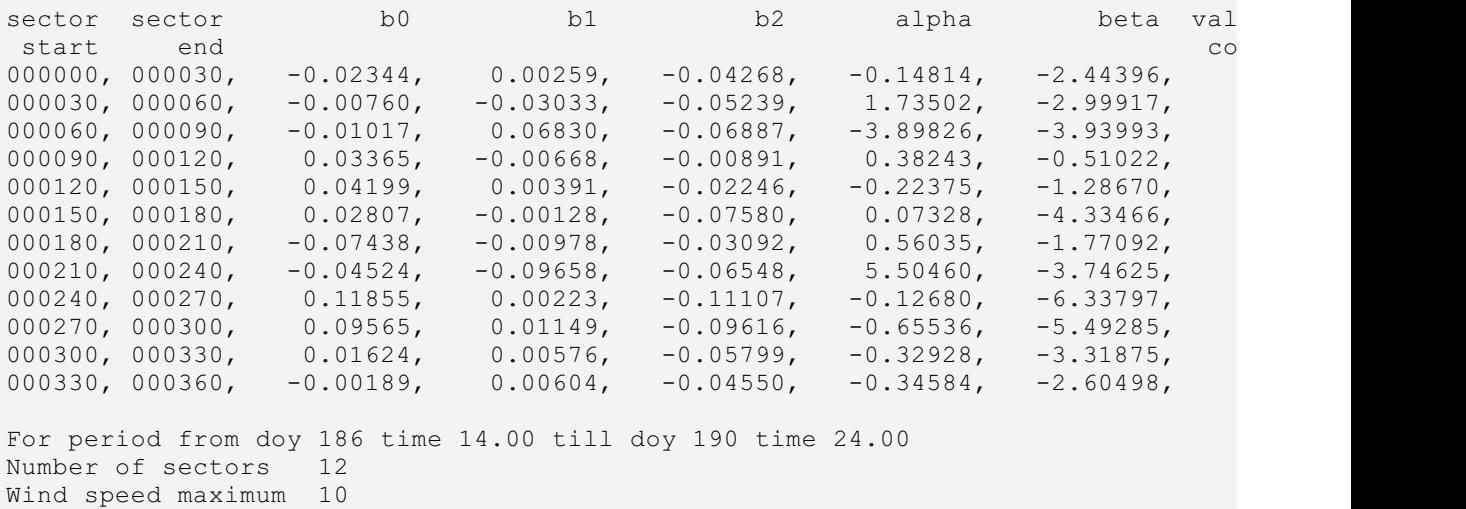

It also lists per sector during how many intervals wind direction was in that sector. The period that was used for the calculations, number of sectors and wind speed limit is also given.

N.b. for subsequent processing using the planar fit option only coefficients b0 to b2 are used, the angles alpha and beta (in degrees) are derived from  $b1$  and  $b2$  and are listed only to make checking the results easier. User changes to alpha and beta do not have any effect on the results.

 $alpha =$  pitch = rotation about y-axis =  $w \rightarrow 0$ .  $beta =$  roll = rotation about x-axis = w'v'-> 0

## Solar radiation

This utility can calculate solar elevation and radiation for a given period. The solar elevation calculation is based on Astronomical Algorithms by Jean Meeus. The radation calculation is based on FAO (radiation at top atmosphere). Radiation is corrected for absorption by the atmosphere (12% absorption).

After selecting the location-Raw.txt file click on Tools - Solar calculations. A dialog window opens where you can enter the period of the year for which to calculate :

 $\mathcal{A}$ 

Longitude is defined as; west of Greenwich negative, east of Greenwich positive.

Latitude is defined as; Northern hemisphere positive, Southern hemisphere negative.

 $\sim 10^{-11}$ 

Timeshift is defined as the difference between time used in the data files and local winter time.

The output file is placed in the folder where the *location-Par.txt* file is opened and has the name location-Sun.txt. It contains:

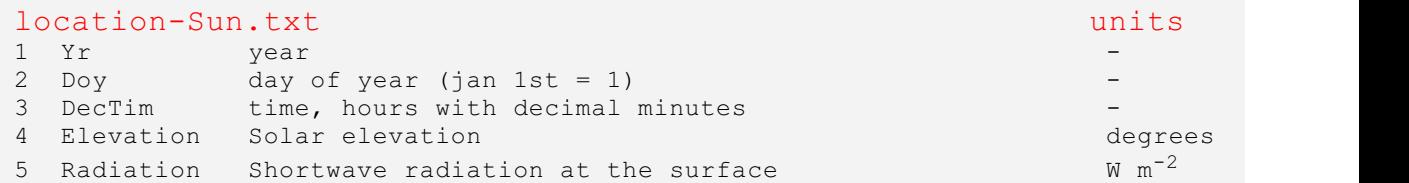

## [C](Unresolved Hyperlink)heck site location

Click on Tools - Check location. This opens the Google Maps website, using either Microsoft Internet Explorer or Mozilla Firefox, and displays a map centered on the tower location given in location-Par.txt.

Latitude and longitude is used for daytime/nighttime determination in the "Apparent-off-season uptake" Webb correction of  $CO<sub>2</sub>$  fluxes (Burba 2008). If you have a Li-Cor LI-7500 and this correction switched on (HCOR=1 in *location-Par.txt*) make sure these values are correct !

You can use the Solar [radiation](Solarrad.htm) tool as an extra check to see if daytime/nighttime is calculated correctly for your site. compare the radiation output with the flux output or with meteo data (if these have the same timing as the flux data).

As a reminder:

Longitude is defined as; west of Greenwich negative, east of Greenwich positive.

Latitude is defined as; Northern hemisphere positive, Southern hemisphere negative.

 $\sim 10^{-1}$ 

Timeshift is defined as the difference between time used in the data files and local winter time.

## Rename raw files

Alteddy can only process raw data files that have a code in the filename for year, DOY (or month and day) and time. If you have ASCII files with different names but with a date/time code in the records of the file you can use this utility to rename them.

The contents of the files will NOT be changed.

The procedure is as follows:

1 Set up a location-Raw.txt file describing the ASCII files to be renamed (also for later use).

2 For the moment define a dummy name for parameter FNFRAW in location-Raw.txt.

3 Run the rename function.

4 Change parameter FNFRAW to the format chosen for renaming.

Click on Tools - Rename files. A window opens where you can select the raw files to rename :

 $\mathcal{A}^{\mathcal{A}}$ 

Afer pressing OK a next dialog opens where you can define at which positions in the file records the date values can be found :

 $\sim$ 

The file you want to rename has to contain values for either day of year or month/day of month (choose with radio-button). You also have to define a format for the name of the output files. The format has to contain the codes yy, hh and mm and either ddd or mo/dm. If the file you want to rename does not contain a value for the year you can set the slider for "Year position" to zero and fill in a value manually in the field behind "Result". This fixed value (last 2 digits of the year) will then be used for all files selected.

After clicking Start the next dialog opens :

 $\sim$ 

Here you can check if the renaming works well and then choose to either confirm for each file or confirm for all selected files.

N.b. Date/time information is taken from record 30 of each file. If files have headers of more than 29 lines the rename function will not work..

## **[U](Unresolved Hyperlink)nits**

Alteddy assumes the values in the raw data files to have the following units:

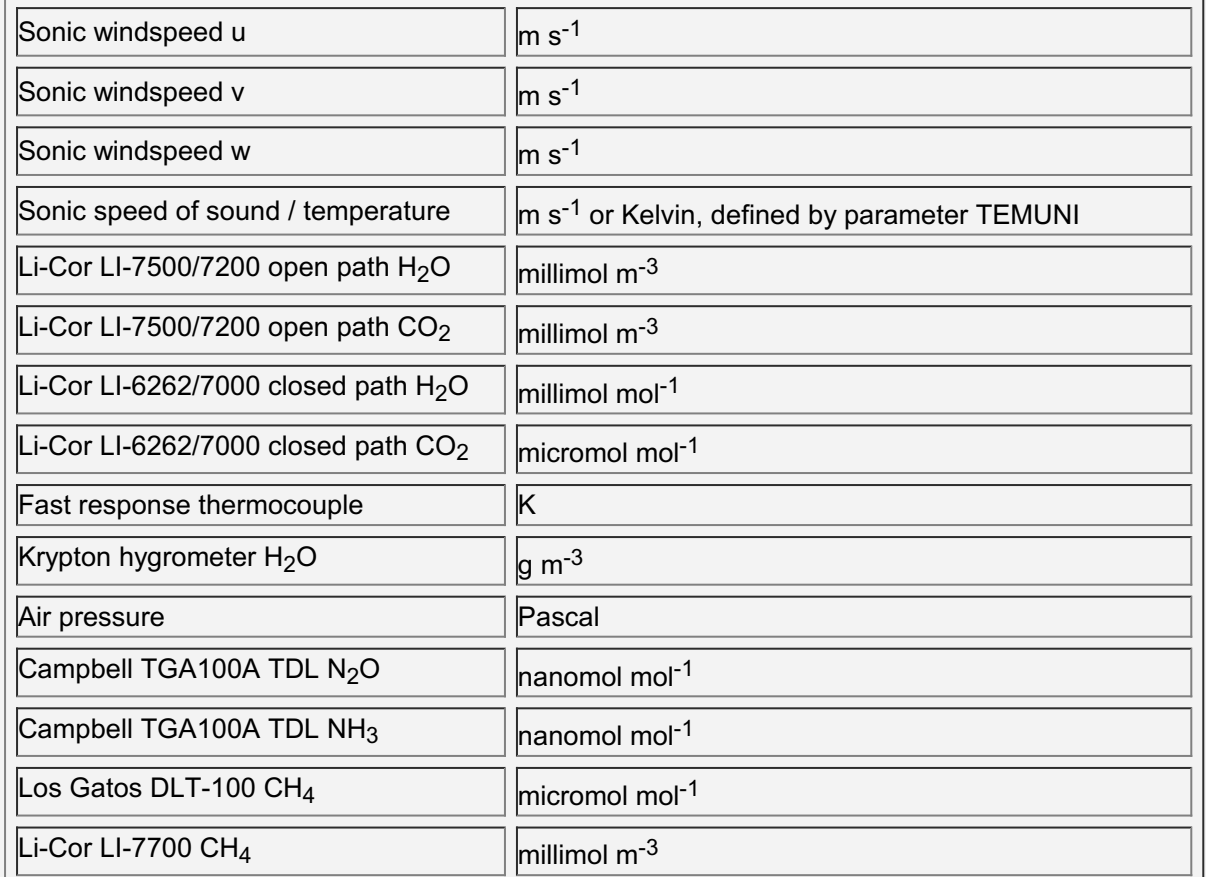

If these measurements have been stored in different units (mV, counts, Celsius, g m<sup>-3</sup>, etc.) you can specify conversion factors in file location-Adc.txt.

## Processing program flow

Declarations of constants Define output filenames and open

#### FOR EACH DAY

Get air pressure (if not in raw data)

FOR EACH TIME INTERVAL

Initialise variables

Get A/D conversion values for this time

Get system / vegetation heights for this time

Find raw data file / position in raw data file for this interval

Read samples from raw data file(s)

Check number of records

Convert samples to physical units

Check samples on range and spikes

Correct samples of t for crosswind contamination (Liu, 2001)

Rotate u and v to right-hand Cartesian coordinates

Apply cosine calibration to samples (optional, Gill sonics only)

Calculate averages

Calculate wind direction

Recalculate u\* and z/L

Calculate angles and rotate samples, 2D or planar fit (Wilczak, 2001). Calculate averages again

Determine time lags of signals with respect to Sonic T Calculate (co)variances with block average for whole interval Calculate (co)variances with block average for 6 sub-intervals Determine Steady State quality flag (Foken, 2004) Determine Integral Turbulence Characteristics quality flag (Foken, 200 Frequency response corrections on (co)variances (Moore, 1986)

Calculate distance of 80% integrated flux contribution (Schuepp, 1990) Correct covariance w'Ts' for humidity fluctuations (Schotanus, 1983) Correct variance t't' for humidity fluctuations (Schotanus, 1983) Correct t for humidity (Schotanus, 1983) Correct covariance  $w'q'$  Krypton for density fluctuations 02 (Tanner, 1

Page 41

Calculate Webb speed and add Webb term to fluxes (Leuning and King, 19 Final unit conversions Assign overall flux quality flag (Foken, 2004) Output to the 3 output files and to the logfile NEXT TIME INTERVAL NEXT DAY Close output files End

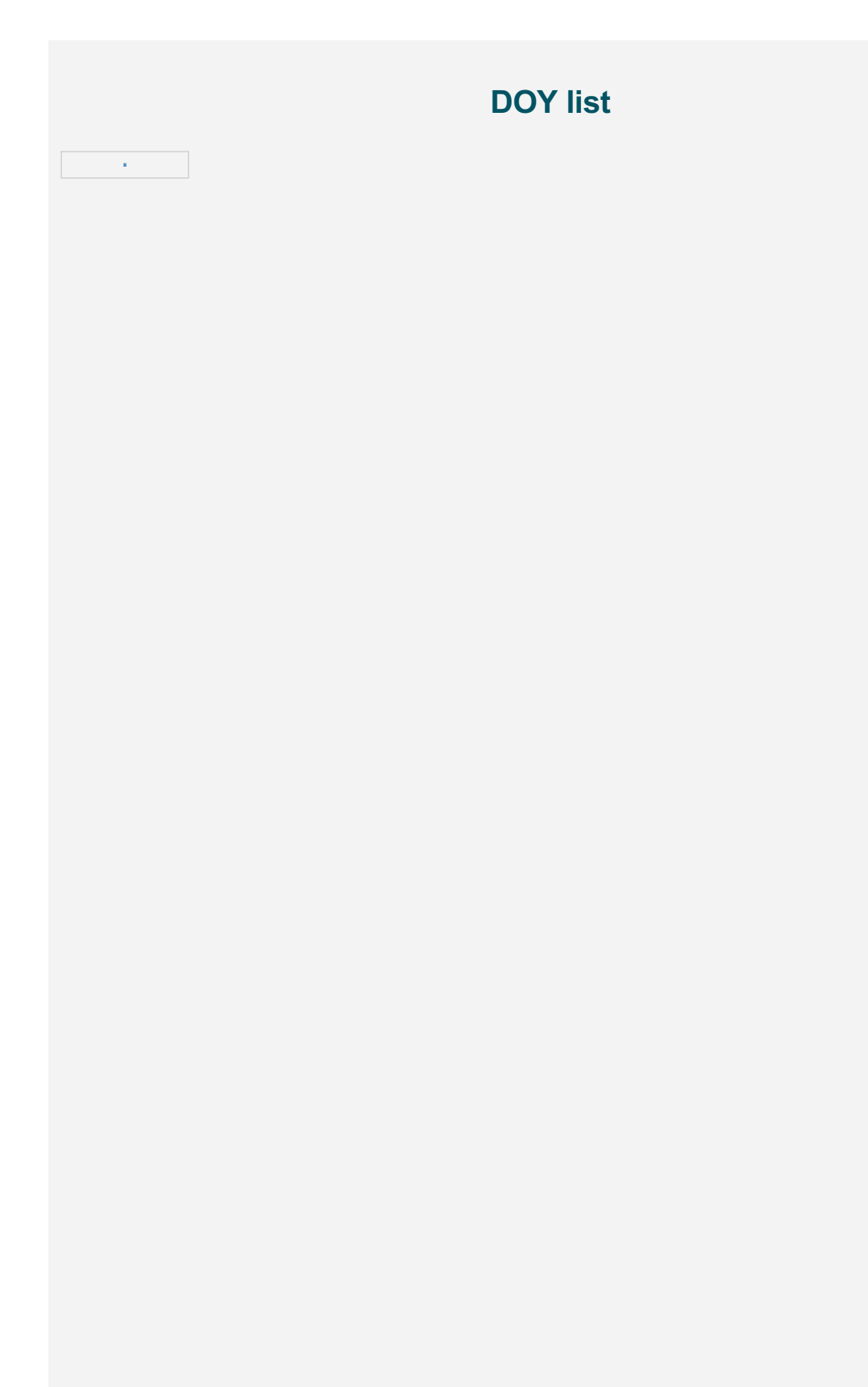

## **Instruments**

#### Configuration settings of the instruments :

```
Gill sonic anemometer R3-50 / R3-100
```

```
WINDREP=UVWCAL (calibrated uvw)
SOSREP=SPEED (report speed of sound)
ABSTEMP=OFF (no PRT temperature reporting)
CTONE=OFF (no confidence tone)
INST=ON (instantaneous mode on)
ALIGNUVW = SPAR (align u-axis with North spar)
Eddylogp sets these parameters automatically, and also:
ANAIP 1 E - ANAIP x \in (number of analog inputs (x))
AVERAGE=10 (10 Hz output)
STRFMT=BINARY (binary output)
MSGMODE=CONT (continuous reporting)
BAUD=9600 (baudrate 9600)
```

```
Gill sonic anemometer Windmaster (Pro) type 1352
```
- M7 (uvw continuous binary)
- U1 (wind units m  $\rm s^{-1})$
- G1 (averaging off)
- E1 (full duplex communication)
- X2 (align u-axis to spar)

Eddylogp sets these parameters automatically, and also:

- Jx (number of analog inputs (x))
- P6 (10 Hz output)
- B3 (9600 baud)
- F1 (8 data, no parity)

Gill sonic anemometer Windmaster (Pro) type 1561 / 1590

- A2 (SOS output)
- B3 (9600 baud)
- F1 1 (retries on)
- F2 1 (instantaneous sampling on)
- F3 1 (calibration on)
- G0 (averaging disabled)
- H2 (power on message disabled)
- I2 (analogue input data on)
- J1 (select normal resolution)
- M8 (message format binary, UVW, short)
- P6 (output rate is 10 Hz)
- X1 (align U axis to unit North spar)

#### Gill sonic anemometer R2

1 (calibrated uvw) Eddylogp sets these parameters automatically, and also: 4+x (number of analog inputs, 5=1, 6=2, etc.) M (9600 baud)

Li-Cor gas analyzer LI-6262

Set averaging time (FCT 74) to 0 seconds Set the  $CO<sub>2</sub>$  resolution (FCT 75) to 'High' Set the vapour flag (FCT 76) to 'Band broadening & dilution' Set the DAC outputs

#### Li-Cor gas analyzer LI-7500

set bandwidth to 20 Hz set delay time to  $240 + (9*6.5) = 299$  ms set the DAC outputs to output millimol  $m^{-3}$  for both CO<sub>2</sub> and H<sub>2</sub>O n.b. You should update the LI-7500 embedded software to version 3.0, previous versions have a bug in the delay time.

Li-Cor gas analyzer LI-7200

set bandwidth to 20 Hz set delay time to  $240 + (9*6.5) = 299$  ms set the DAC outputs to output millimol  $m^{-3}$  for both CO<sub>2</sub> and H<sub>2</sub>O

Li-Cor gas analyzer LI-7700

Set mirror heater control to the disired settings Set spin motor control to the disired settings When logging using a Campbell datalogger: set IP to a fixed address and set output rate to zero

Use the uncorrected methane number density channel (CH4D, millimol m<sup>-3</sup>)

Instrument specific settings for Alteddy (in location-Par.txt) :

Li-Cor gas analyzer LI-7500

TAUCO =  $0.10$  time constant (10 Hz) PCO = 0.120 sensor path length (m)

Li-Cor gas analyzer LI-7200

TAUC2 =  $0.10$  time constant (10 Hz) PC2 = 0.120 sensor path length (m)

Li-Cor gas analyzer LI-6262

TAUQ2 =  $0.3340$  LI6262 H<sub>2</sub>O time constant (3 Hz) TAUC =  $0.20$  LI6262 CO<sub>2</sub> time constant (5 Hz) PC = 0.1520 LI6262 sensor path length (m)

#### Li-Cor gas analyzer LI-7000

TAUQ2 =  $0.10$  LI7000 H<sub>2</sub>O time constant (10 Hz)

TAUC =  $0.10$  LI7000 CO<sub>2</sub> time constant (10 Hz)

PC = 0.1520 LI7000 sensor path length (m)

Fast response thermocouple

D1 = 0.710 time constant at 0 m s<sup>-1</sup> windspeed (1.4 Hz)

Campbell KH<sub>2</sub>O Krypton hygrometer

PQ1 =  $0.01250$  H<sub>2</sub>O sensor path length (m)

Campbell TGA100

TAUTL = 0.3340 TDL sensor time constant (3 Hz) PTL = 1.50 TDL sensor path length (m)

Los Gatos DLT-100 Fast Methane Analyzer

TAUG = 0.10 DLT-100 time constant (seconds) PG = 0.20 DLT-100 path length (m)

Li-Cor LI-7700 open path Methane Analyzer

TAUMO = 0.05 DLT-100 time constant (seconds) PMO = 0.50 DLT-100 path length (m)

## [V](Unresolved Hyperlink)ersion history

#### Changes from Alteddy version 3.80 to version 3.90 :

Added angle-of-attack correction following Nakai 2012.

Replaced temperature crosswind correction Schotanus 1983 with Liu 2001.

Added three sonic anemometer models, the Young 81000, Gill HS and ATI K-probe.

Removed sonic path lengths parameters in *location-Par.txt.* 

Added parameter UALIGN in file *location-Raw.txt* defining alignment of sonic anemometer uaxis.

Added rotation of windspeed u and v to conform to right-handed Cartesian for all sonics.

Corrected bug in calculation of wind direction for the Gill Windmaster (Pro).

Moved output of raw data file information from log file to new \*Raw.csv file.

Air pressure is now always output in the \*Fmv.csv file, also when daily air pressure is used

#### Changes from Alteddy version 3.73 to version 3.80 :

Corrected bug that prevented the WPL correction to be applied to the LI-7200 CO2 flux (under some conditions)

Corrected bug in frequency response corrections routine

Added spectral correction for high-pass filtering (Moncrieff, 2004, table 2.2)

Added application of surface heating correction (Burba 2008) to LI-7500 latent heat fluxes

Added option to skip specific number of bytes at the END of binary records in raw input files (set with parameter SKPBYT in file location-Raw.txt)

Added automatic detection of header size in TOB1 files (set variable HEDRAW to 8888 in file location-Raw.txt)

Changed extension spectral output files to csv

Added momentum flux tau to output file \*Flx.csv

Variables for file names extended to 260 characters to allow longer paths

Added variable for site altitude to location-Par.txt (used for air pressure checking)

Added check on pressure in raw data files, if out of range replaced by pressure calculated from altitude

Some minor changes to the GUI

Changed scale bar graph temperature to -10 - 40 (processing)

Changed scale bar graph air pressure to 70000 - 110000 (processing)

Corrected bug in link to help file

## Changes from Alteddy version 3.72 to version 3.73 :

Corrected bug in yaw rotation angle calculation (v=0) for planar fit

## Changes from Alteddy version 3.71 to version 3.72 :

Modified quality flags to include information on failed WPL correction (adding 100 to flag) Some improvements to progress/error messaging Small changes to the user interface (colors, dialogs)

#### Changes from Alteddy version 3.7 to version 3.71 :

Corrected bug in WPL correction for LI-7000 CO<sub>2</sub> (introduced in version 3.6) Raw input file formats now include TAB-separated ASCII files (Li-Cor GHG files) Folder names in path to raw data files can now contain spaces

#### Changes from Alteddy version 3.6 to version 3.7 :

Included calculations for the Li-Cor LI-7200 closed-path  $CO<sub>2</sub>$  / H<sub>2</sub>O analyzer

"NAN" or "NaN" encountered in ASCII files will be replaced by -9999 when file is read Path to raw data files can now be absolute, relative or current folder (set in *location-Raw.txt*) Spectroscopic corrections LI-7700 replaced with those from the Li-Cor LI-7700 manual 984- 10751.

## Changes from Alteddy version 3.5 to version 3.6 :

Included calculations for Li-Cor LI-7700 open-path Methane analyzer Added 3 flux quality flag output options (1=SS+ITC, 2=SS, 3=ITC, 4=flux fractional difference) Removed output of steady state test fractional differences in fluxes to file loc\_yy\_ddd ddd Lco.csv Added full check of file with daily air pressure at start of run Added check on yyyy code in raw file name template

## Changes from Alteddy version 3.4 to version 3.5 :

Added latent heat Webb correction for Li-cor LI-7000  $CO<sub>2</sub>$  (if latent heat available) Added option to check the site coordinates in Google Maps

## Changes from Alteddy version 3.3 to version 3.4 :

Updated LI-7500 surface heating correction to latest approach (Burba 2008) Replaced steady state test with Foken 2004 quality flag system Added extra sorting of raw file name list for processing, will now run with UNIX networkdisk Added latent heat Webb correction for Campbell TGA100  $N<sub>2</sub>O$  and NH<sub>3</sub> (if latent heat available)

Included calculations for Los Gatos DLT-100 Fast Methane Analyzer

## Parameter file (\*.PAR) revised (again!)

Modified raw file searching, now faster execution when encountering raw data gaps Corrected bug in output of rotation angle Gamma (classic rotation) Added output of steady state test fractional differences in fluxes to file loc yy ddd-ddd Lco.csv

## Changes from Alteddy version 3.2 to version 3.3 :

Limits for NS and INTAVG broadened, added check on product NS\*INTAVG\*60 (<300000) Corrected bug in Rename raw files utility

Extended binary raw file options with choice of little or big Endian numbers Extended binary raw file format with native sonic formats

Added bars indicating number of out of range s<sup>-1</sup>pike values to processing screen Various changes to GUI and start parameter dialog (now checks for available raw files)

## Changes from Alteddy version 3.1 to version 3.2 :

Re-programmed reading raw data, will read most common formats now Input only external temperature signal (without sonic temperature) is now possible Introduced separate raw data configuration file ?-Raw.txt Output of un-rotated mean windspeeds to loc\_yy\_ddd-ddd\_Lco.csv file moved to first columns in file

Output of rotation angles also for planar fit and moved to first columns in file loc\_yy\_ddd ddd\_Lco.csv Output of air density in kg/m<sup>3</sup> (humid) added to file loc\_yy\_ddd-ddd\_Lco.csv Added utility for renaming raw ASCII data files Added utility for calculating solar elevation and radiation Created Microsoft Compiled HTML Help file Installation through Nullsoft installer

## Changes from Alteddy version 3.0 to version 3.1 :

Calculations for Campbell TGA100A Tunable Diode Laser  $N<sub>2</sub>O$  / NH<sub>3</sub> included

Binary to ASCII converter can now handle multiple files and Carboeurope exchange output Output of corrected variances moved from loc\_yy\_ddd-ddd\_Lco.csv file to loc\_yy\_ddd ddd\_Cov.csv file

Added output of un-rotated mean windspeed u and v to loc\_yy\_ddd-ddd\_Lco.csv file (for planar fit)

Added option to fit a plane through previously calculated u, v and w data Modified axis rotation routine to include planar fit method (Wilczak, 2001) Replaced vd Molen angle-of-attack routine by more accurate Nakai routine Added additional Webb-term to correct for surface heating of the Li-Cor LI-7500 Split inlet tubing characteristics in those for LI-6262/7000 and those for TGA100A Removed frequency response spatial averaging transfer function for closed path sensors Added output option without conversion to physical units for the binary to ASCII converter

## Changes from Alteddy version 2.1 to version 3.0:

Re-programmed finding and reading of raw data files, files size now from 30 min to 14 days Added dialogs for spectra, viewing and binary to ASCII converter Added option to view raw data after checking on range and despiking Added option to view raw data without conversion to physical units Added option to automatically create file list (spectra.fil) for spectra calculations Extended checks on parameters in .par file Number of channels extended to 10 Added binary input option for reading TOB1 files (Campbell Table Oriented Binary) Added raw data air pressure sensor input option Kaimal spectral functions added to (co)spectra output Various minor changes to the GUI Option added to set the Base Prioriy of the process to 'low' Added output of un-rotated mean vertical windspeed w to loc\_yy\_ddd-ddd\_Lco.csv file Lag of LI-7500 now calculated (was fixed at 300 ms) in same way as for LI6262/7000 Added parameter file with variable height of system and zero displacement height Changed file name format for parameter files, now with txt extension Changed file name format for output files, now with.csv extension Windspeed u and v changed from vectors to scalars by taking absolute value

## Changes from Alteddy version 2.0 to version 2.1 :

Added 4th (CSAT) and 5th (USA-1) sonic type, The CSAT has internal cross wind correction Added ASCII input option for reading the Carbeurope exchange format for high frequency data Added second header line for loc\_yy\_ddd-ddd\_Fmv.csv files with output units

Added binary input option for reading EClog (Free University Amsterdam) data (only R2)

## Changes from Alteddy version 1.2 to version 2.0:

Crosswind correction of sonic temperature now done on raw samples Corrected small bug in humidity correction of sonic temperature Re-programmed O<sub>2</sub> correction Krypton hygrometer following van Dijk (2003) Re-programmed calculation of Webb speed / Webb correction term Axis rotation now done on raw samples Output of variances moved from loc\_yy\_ddd-ddd\_Fmv.csv file to loc\_yy\_ddd-ddd\_Lco.csv output file Output variances Li-Cor  $CO<sub>2</sub>$  units changed from umol m<sup>-3</sup> to umol mol<sup>-1</sup> Added option to shut down PC when finished processing Output variances Li-Cor CO<sub>2</sub> units changed from umol m<sup>-3</sup> to umol mol<sup>-1</sup> Removed linear detrend option Corrected bug in calculation of wind direction Added output of indicators for 'detrending uncertainty' of fluxes Output Krypton hygrometer for viewing and binary->asci changed from kg m<sup>-3</sup> to g m<sup>-3</sup> Corrected bug in calculating mean horizontal windspeed Changes from Alteddy version 1.0 to version 1.2: Added subroutine calculating (co)sine corrections to u,v and w signals Averaging period extended to maximum of 240 minutes Common variables now in VFortran module Modeddy Added a menu bar Removed routines for Ready, Error and Wait, now done with standard VFortran dialog Various changes to the GUI

Improved error messaging

Added raw data file viewer (originally separate program Eddyplot) Added binary to ASCII raw data file converter (originally separate program Bintoasc) Added spectral analysis routine (originally separate program Spectrawsc) Parameters read from \*.PAR file now in module Modeddy

## Changes from Eddywsc to Alteddy version 1.0:

Output reduced to 3 files per run instead of 3 files per day Output files are contiguous, no more gaps in data series Added block average detrending option Can read raw data files from Gill R3 sonic Calculation of distance of 80% of flux contribution in \*Fmv.csv output file Headers in output files Graphical interface with flux graph of processed data File with list of files (\*.FIL) no longer needed Parameter file (\*.PAR) revised, now includes frequency response correction parameters No longer dummy line needed in calibration file (and name changed to \*.ADC) Values in output files are comma separated Output of lags and correlations moved from logfile to \*Lco.csv output file Checking of parameters when reading parameter file (\*.PAR)

File with average air pressure per day now optional, alternative is fixed pressure Averaging period for output less dependent on length raw data files (maximum 120 minutes) Calculations for open path Li-Cor LI-7500 included

Despiking of raw data

Added several options for the 3rd coordinate rotation ( $v'w' = 0$ , lateral rotation)

Crosswind correction not for Gill R3 (calibrated output is already corrected)

## **[L](Unresolved Hyperlink)iterature**

Allen R.G., Pereira L.S., Raes D. & Smith M. 1998. Crop evapotranspiration: Guidelines for computing crop requirements. Irrigation and Drainage Paper No. 56, FAO, Rome, Italy.

Aubinet, M., Grelle, A., Ibrom., A., Rannik, Ü., Moncrieff, J., Foken, T., Kowalski, A.S., Martin, P.H., Berbigier, P., Bernhofer, C., Clement, R., Elbers, I., Granier, A., Grünwald T., Morgenstern, K., Pilegaard, K., Rebmann, C., Snijders, W., Valentini, R. & Vesala, T.(2000). Estimates of the annual net carbon and waterexchange of forests: The EUROFLUX methodology. Advances in Ecological Research 30: 113-175.

Burba, G.G., D.K. McDermitt, A. Grelle, D.J. Anderson and L. Xu (2008) Addressing the influence of instrument surface heat exchange on the measurements of  $CO<sub>2</sub>$  flux from openpath gas analyzers. Global Change Biology 14, 1854-1876. Dijk, Arjan van, Kohsiek, Wim, de Bruin, Henk A. R. (2003) Oxygen Sensitivity of Krypton and Lyman-alpha Hygrometers. Journal of Atmospheric and Oceanic Technology 20: 143-151.

Dyer, A.J. (1974) A review of flux-profile relationships. Boundary-Layer Meteorology 7, 363- 372.

Finnigan, J.J. (2004). A re-evaluation of long-term flux measurement techniques part II: Coordinate systems. Boundary-Layer Meteorology 113, 1-41.

Foken, T., M. Göckede, M. Mauder, L. Mahrt, B. Amiro, W. Munger (2004) Post-field data quality control. In X. Lee et al. (eds.), Handbook of Micrometeorology, 181-208.

Gash, J. H. C. and A. J. Dolman (2003). Sonic anemometer (co)sine response and flux measurement: I The potential for (co)sine error to affect sonic anemometer-based flux measurements. Agricultural and Forest Meteorology, In Press, Corrected Proof.

Van Ulden, A.P. and A.A.M. Holtslag (1985) Estimation of atmospheric boundary layer parameters for diffusion application. Journal Clim. Appl. Meteorology 24, 1196-1206.

Kaimal, J.C., Wyngaard, J.C., Izumi,Y. and Cote, O.R. 1972: Spectral characteristics of surface layer turbulence, Quart. J. Royal Meteorol. Soc. 98 563-589.

Leuning, R. and King, K. (1992) Comparison of eddy-covariance measurements of  $CO<sub>2</sub>$  fluxes by open- and closed-path CO<sub>2</sub> analysers. Boundary-Layer Meteorology 59:297-311.

Heping Liu, Gerhard Peters, Thomas Foken. New Equations For Sonic Temperature Variance And Buoyancy Heat Flux With An Omnidirectional Sonic Anemometer. Boundary-Layer Meteorology Volume 100, Issue 3 , pp 459-468

Molen, M.K. van der, J.H.C.Gash and J.A. Elbers (2003). Sonic anemometer (co)sine response and flux measurement: II The effect of introducing an angle of attack dependent calibration. Submitted to Agricultural and Forest Meteorology.

Moore, C.J. (1986) Frequency response corrections for eddy correlation systems. Boundary- Layer Meteorology 37: 17-35.

Taro Nakai, Kou Shimoyama. Ultrasonic anemometer angle of attack errors under turbulent conditions. Agricultural and Forest Meteorology. Volumes 162–163, 15 September 2012, Pages 14–26

Nakai, T., M.K. van der Molen, J.H.C. Gash and Y. Kodama (2006) Correction of sonic anemometer angle of attack errors. Agricultural and Forest Meteorology 136 19-30.

Philip, J.R. (1963) The dampening of a fluctuating concentration by continuous sampling through a tube. Aust. J. Physics 16: 454-463.

Schotanus, P., F. T. M. Nieuwstadt and H.A.R. de Bruin (1983) Temperature measurements with a sonic anemometer and its application to heat and moisture fluxes. Boundary-Layer Meteorology 26, 81-93.

Schuepp, M.Y. Leclerc, J.I. MacPherson and R.L. Desjardins (1990) Footprint prediction of scalar fluxes from analytical solutions of the diffusion equation. Boundary-Layer Meteorology 50:355-373.

Tanner, B., Swiatek, E., and Greene, J. (1993). Density fluctuations and use of krypton hygrometer in surface flux measurements. Management of Irrigation and Drainage Systems, Sponsored by the Irrigation and Drainage Div./ASCE, Held July 21-23, 1993, Park City, Utah, pages 945-952.

Webb, E.K., G.I. Pearman, and R. Leuning. (1980) Correction of flux measurements for density effects due to heat and water vapor transfer. Quart. J. Met. Soc. 106: 85-100.

Wilczak, J., Oncley, S., and S.A. Stage (2001). Sonic anemometer tilt correction algorithms. Boundary-Layer Meteorology, 99:127-150.

## [U](Unresolved Hyperlink)seful software

Ultraedit32 Professional Text/HEX Editor version 12 or higher

Simply the best ASCII editor on the planet. See [here.](http://www.ultraedit.com)

• Bulk Rename Utility version 2.7.1.1 or higher

Bulk Rename Utility is a simple utility which allows you to rename multiple files and folders, based upon flexible criteria. For example, you can add a prefix or suffix to a file, or you can change part of the name to something else. There are lots of ways to manipulate file and folder names. See [here.](http://www.bulkrenameutility.co.uk)

• T-Clock 2010

A nice replacement for the standard Windows clock. Can show, among others, the current DOY. See [here.](http://www.stoicjoker.com/TClock/)

## [A](Unresolved Hyperlink)ddress Alterra

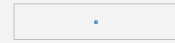

Alterra Green World Research

PO box 47

6700 AA wageningen

the Netherlands

[http://www.alterra.wur.nl/UK/](http://www.alterra.wageningen-ur.nl/english/)